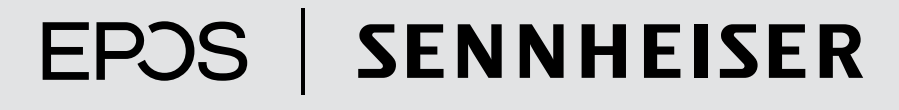

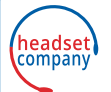

**Comhead Headset Company GmbH**<br>Die Headset Spezialisten Borsteler Chaussee 51 | 22453 Hamburg | Tel.: +49 40 500 580 20 **www.comhead.de**

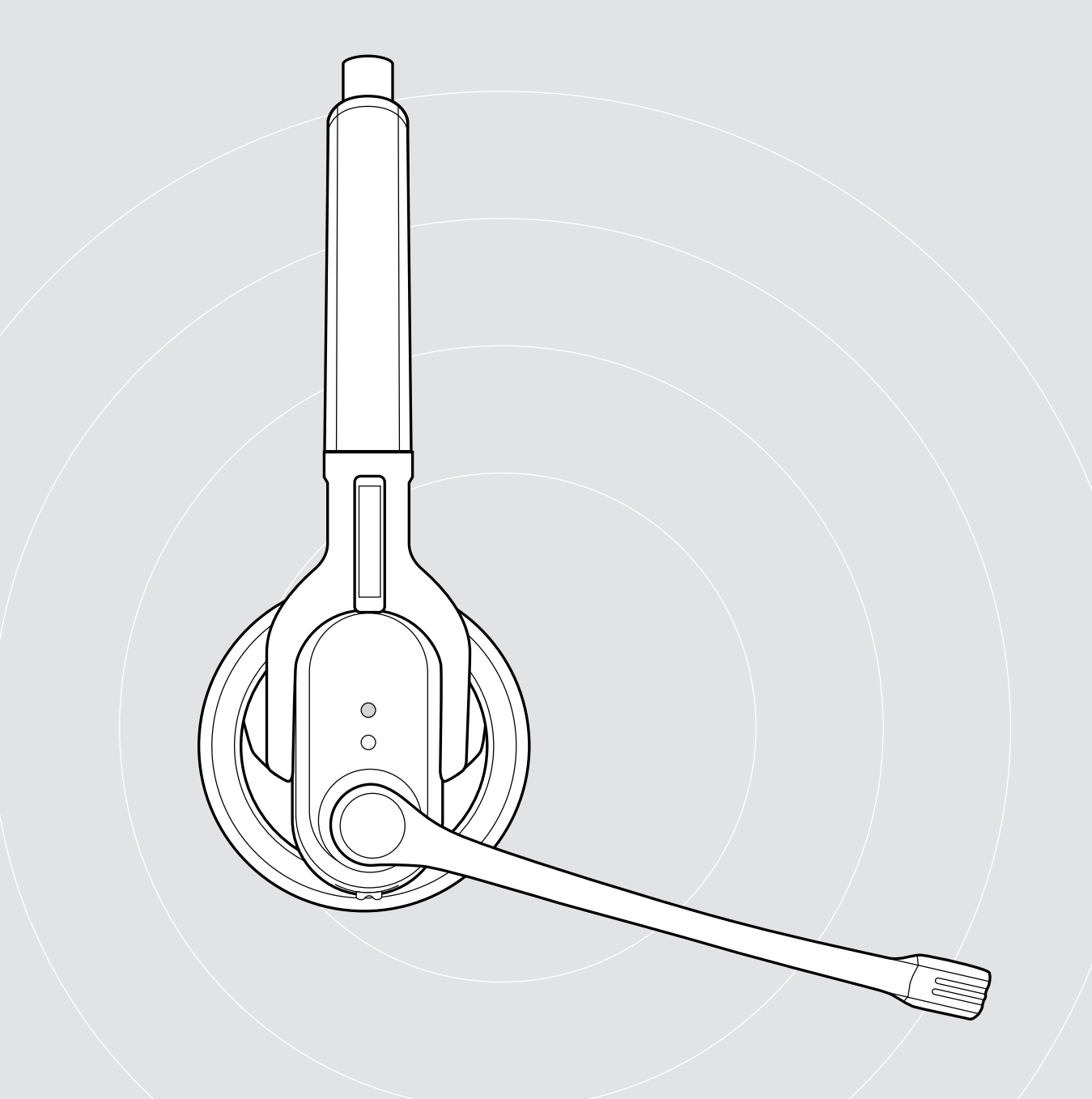

IMPACT MB Pro 1 | IMPACT MB Pro 1 UC ML IMPACT MB Pro 2 | IMPACT MB Pro 2 UC ML Bluetooth®-Headset

Bedienungsanleitung

 $\overline{1}$ 

## Inhalt

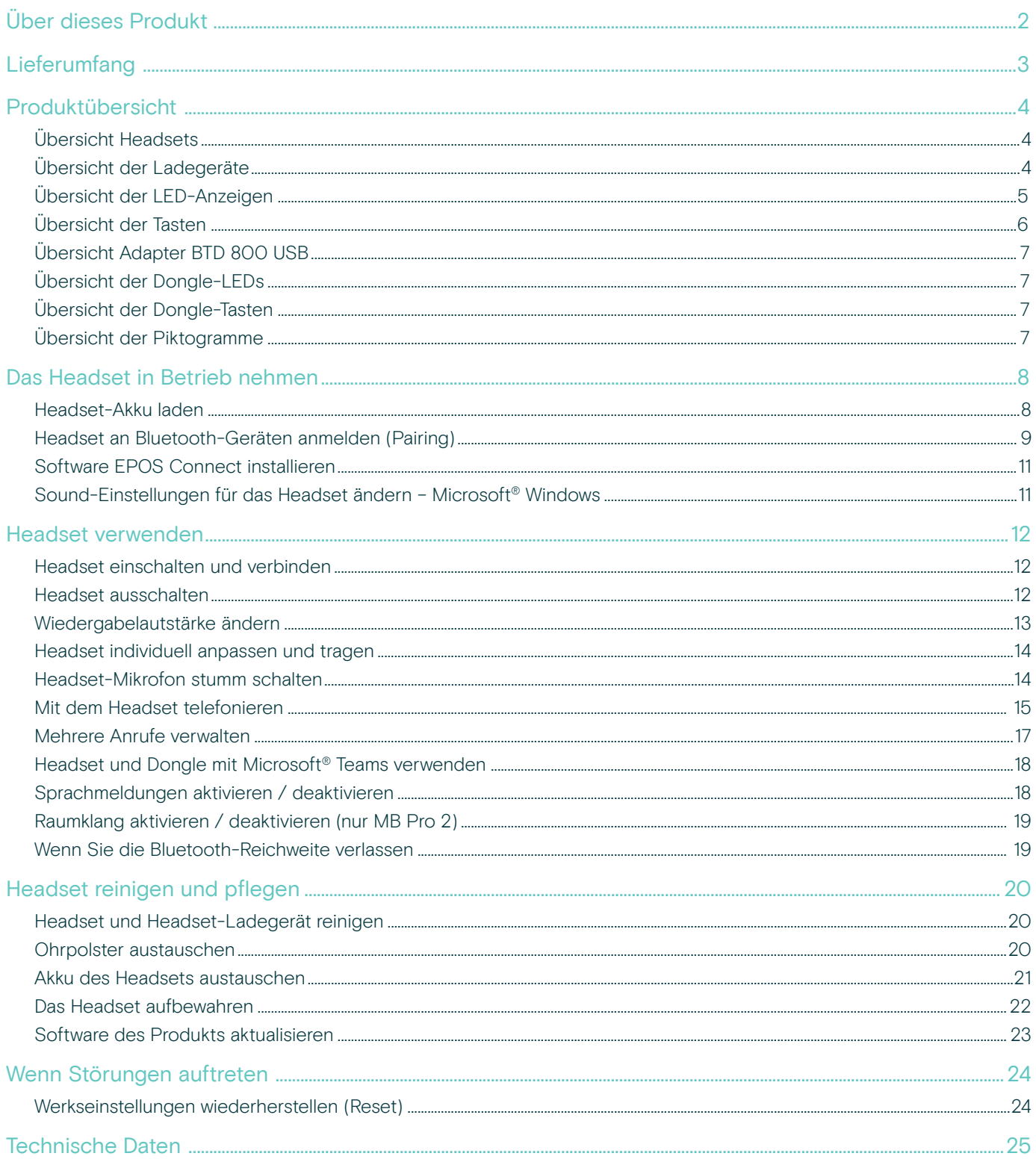

## Über dieses Produkt

## IMPACT MB Pro 1 | IMPACT MB Pro 2

Die komfortablen Bluetooth-Headsets MB Pro 1 und Pro 2 sind ideal für Telefonate über ihr Mobiltelefon oder Softphone in hervorragender Klangqualität. Das Mikrofon im Headset filtert Umgebungsgeräusche heraus und verbessert die Stimmübertragung.

#### Bluetooth

Das Headset erfüllt den Bluetooth-Technologie 4.0-Standard und gewährleistet die Kompatibilität mit allen Bluetooth 1.1, 1.2, 2.0, 2.1, 3.0 und 4.0 Geräten, die ein Hands Free-Profil (HFP), Headset-Profil (HSP) und Advanced Audio Distribution-Profil (A2DP) unterstützen. Erleben Sie die kabellose Freiheit beim Telefonieren mit Ihrem Mobiltelefon.

### Wichtige Vorteile und Funktionen

- Room Experience für einen natürlicheren, angenehmeren Raumklang und eine hervorragende Gesprächswiedergabe (nur MB Pro 2)
- EPOS Voice Clarity für ein natürliches Sprachund Hörerlebnis
- Geräuschkompensierendes Mikrofon für perfekte Sprachübertragung
- Große Kunstleder-Earpads für einen hervorragenden Tragekomfort und kraftvollen Klang
- Echo Cancelling die digitale Echounterdrückung beseitigt alle störenden Effekte während des Gespräches
- HD Soundqualität klare, detailreiche und transparente Klangwiedergabe durch extra große Breitbandlautsprecher
- Klangverbesserungsprofil für einen perfekten Multimedia- und Mediengenuss
- Multi Connectivity mit nur einem Headset nahtlos Anrufe verschiedener mobiler Endgeräte verwalten – für maximale Gesprächsflexibilität
- Lange Gesprächszeit sprechen Sie mit Geschäftspartnern und Freunden bis zu 15 Stunden (bis zu 19 Tage Standby)
- Sprachmeldungen für den Headsetstatus halten Sie auf dem Laufenden

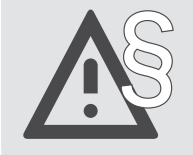

Die Sicherheitshinweise finden Sie im Safety Guide.

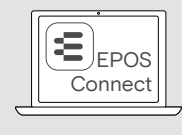

Mit der kostenlosen EPOS-Software EPOS Connect holen Sie mehr aus Ihren EPOS-Produkten.

Eine Liste der Zubehörteile finden Sie unter www.eposaudio.com auf der Produktseite.

## Lieferumfang

Die Produkte der Serie MB Pro 1 und MB Pro 2 sind für verschiedene Einsatzmöglichkeiten erhältlich.

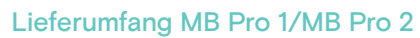

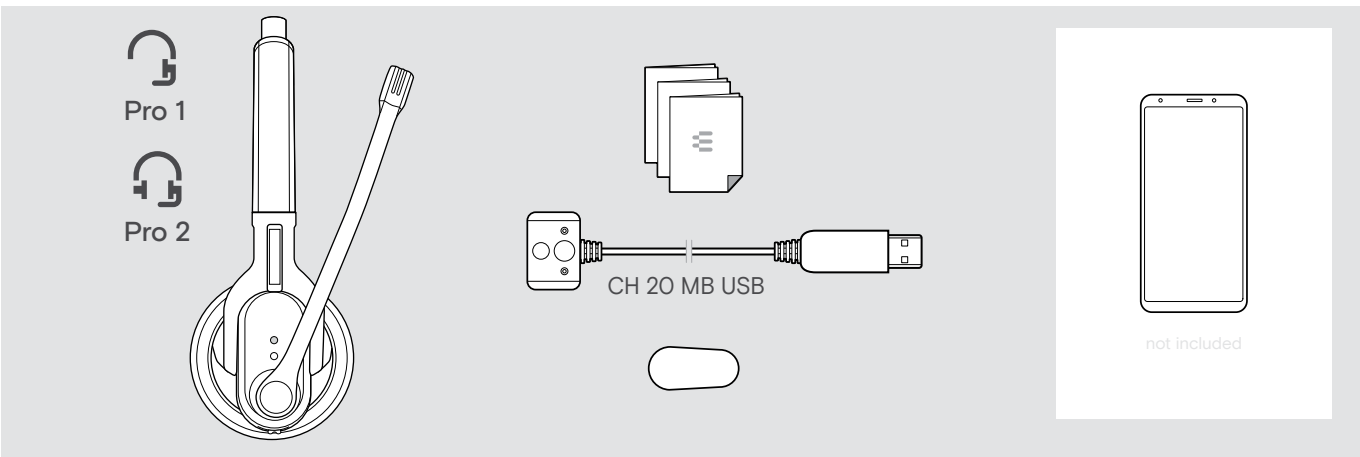

### Lieferumfang MB Pro 1 UC ML/MB Pro 2 UC ML

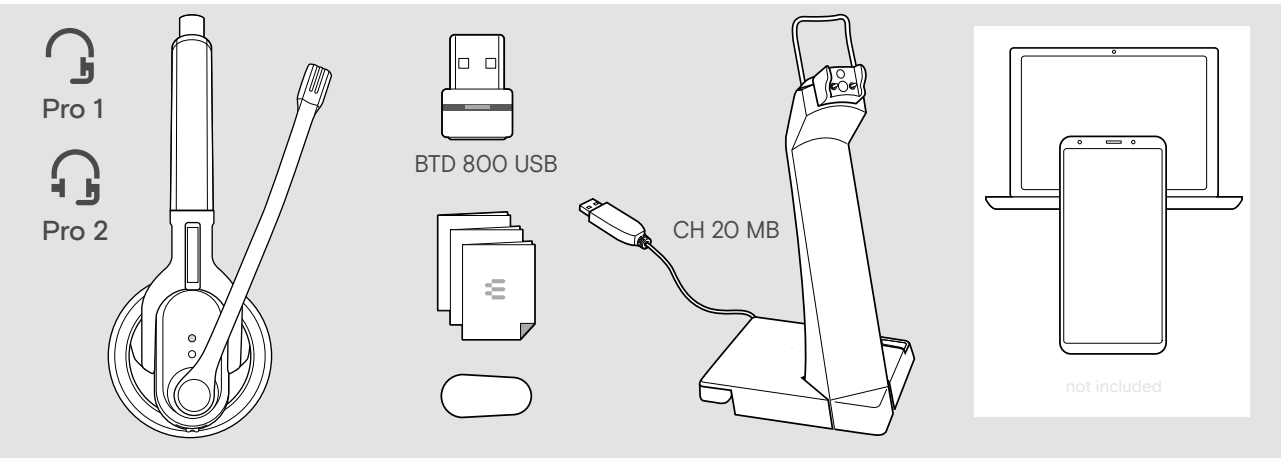

## Produktübersicht

## Übersicht Headsets

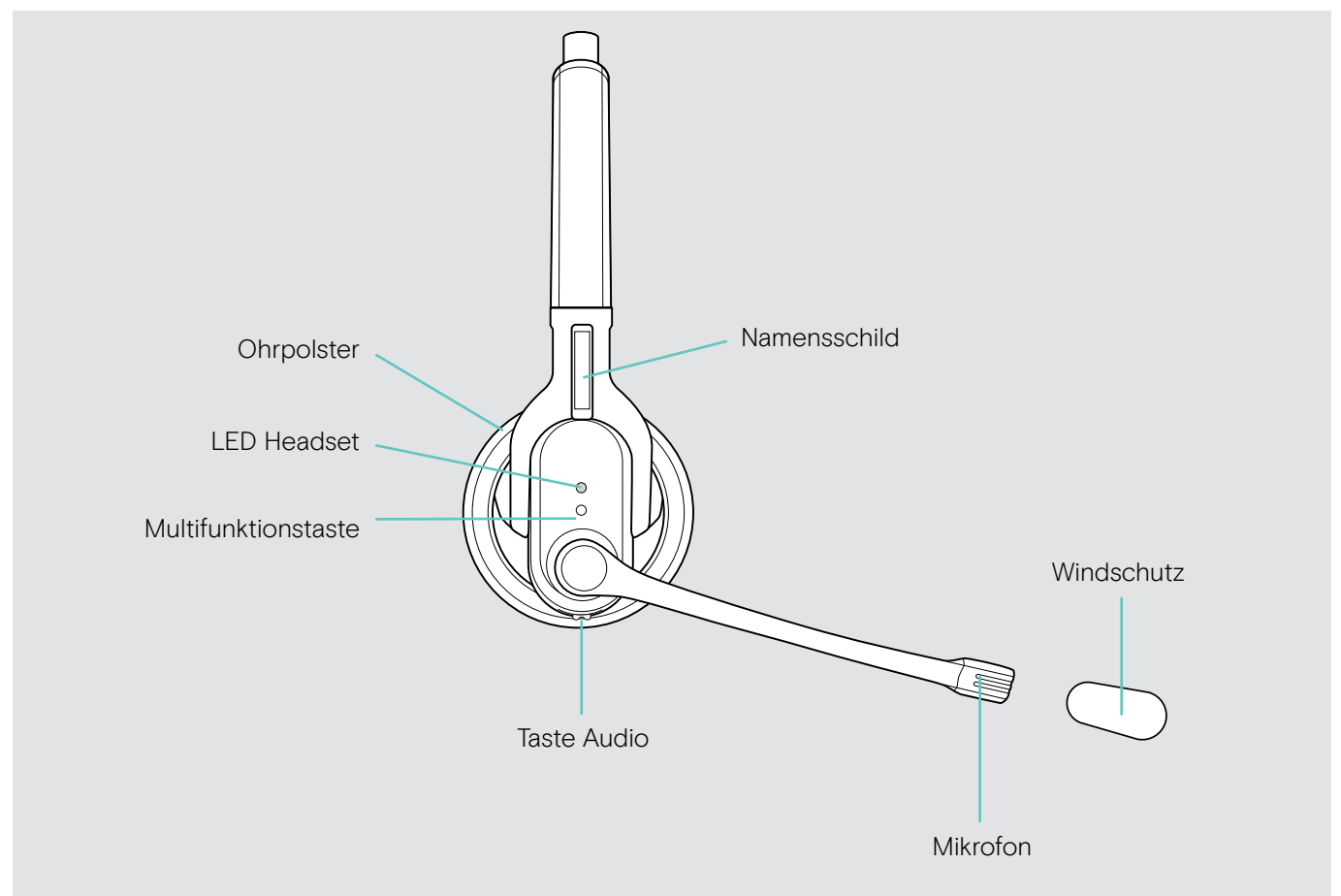

## Übersicht der Ladegeräte

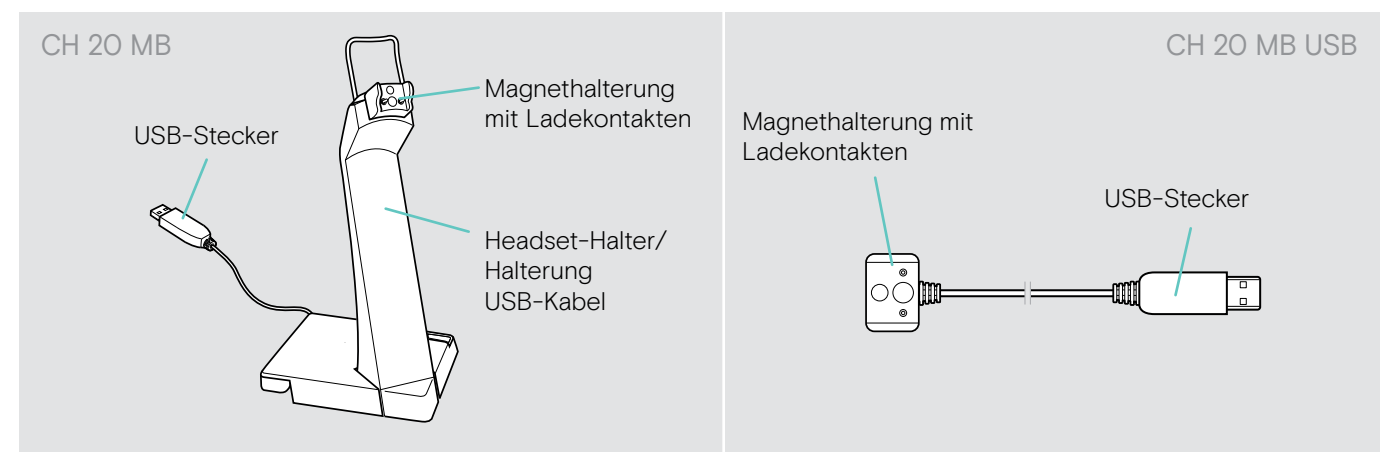

## Übersicht der LED-Anzeigen

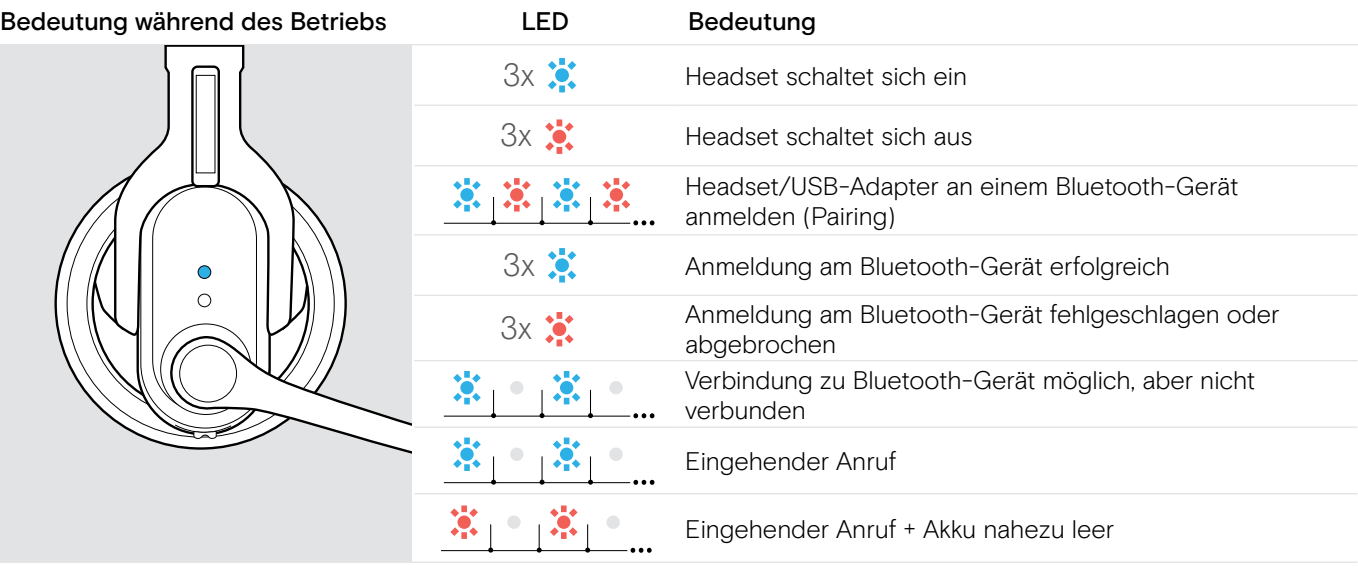

Sobald das Headset mit einem Bluetooth-Gerät verbunden ist, erlischt die LED.

## Übersicht der Tasten

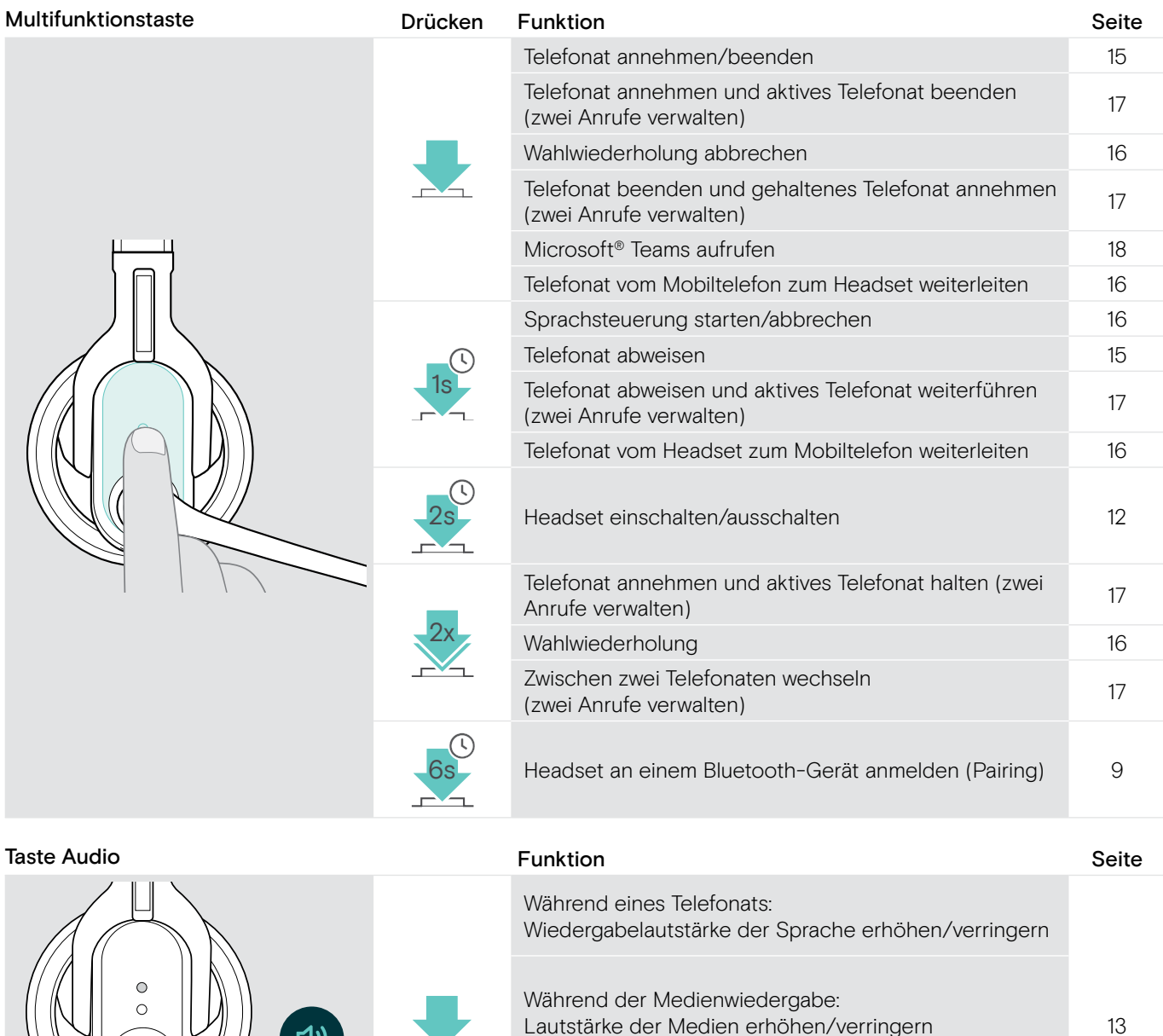

Lautstärke der Medien erhöhen/verringern  $\sum$ Kein Telefonat und Medienwiedergabe (Ruhezustand): Lautstärke der Klingeltöne, Signaltöne und Sprachmeldungen erhöhen/verringern

Taste Audio Drücken Funktion Seite Während eines Telefonats: Headset-Mikrofon stumm schalten/Stummschaltung 14 aufheben  $\circ$  $\cap$ Tauscht die Belegung der Lautstärketasten; MB Pro 2 tauscht die Belegung der Lautstankeitasten, mit PTO 2 13 tauscht gleichzeitig den linken und rechten Kanal 13 Aktiviert/deaktiviert den Raumklang für eine natürliche AKUVIEI MEERT VERTRAATING IN THE HALDIICHE 19<br>Gesprächswiedergabe (nur MB Pro 2)

## Übersicht Adapter BTD 800 USB

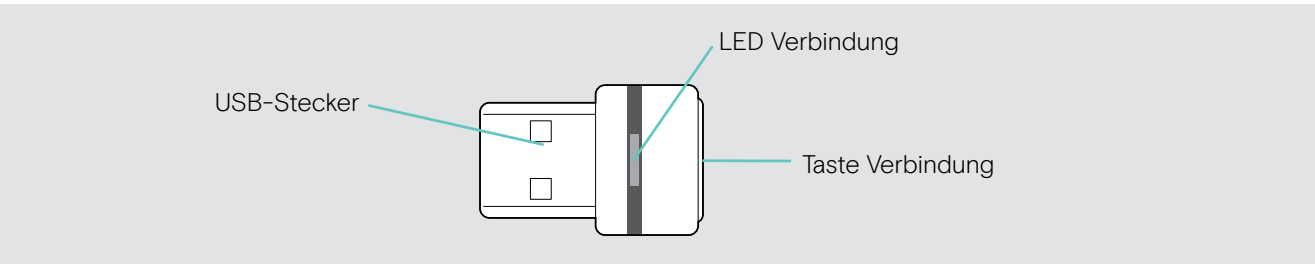

## Übersicht der Dongle-LEDs

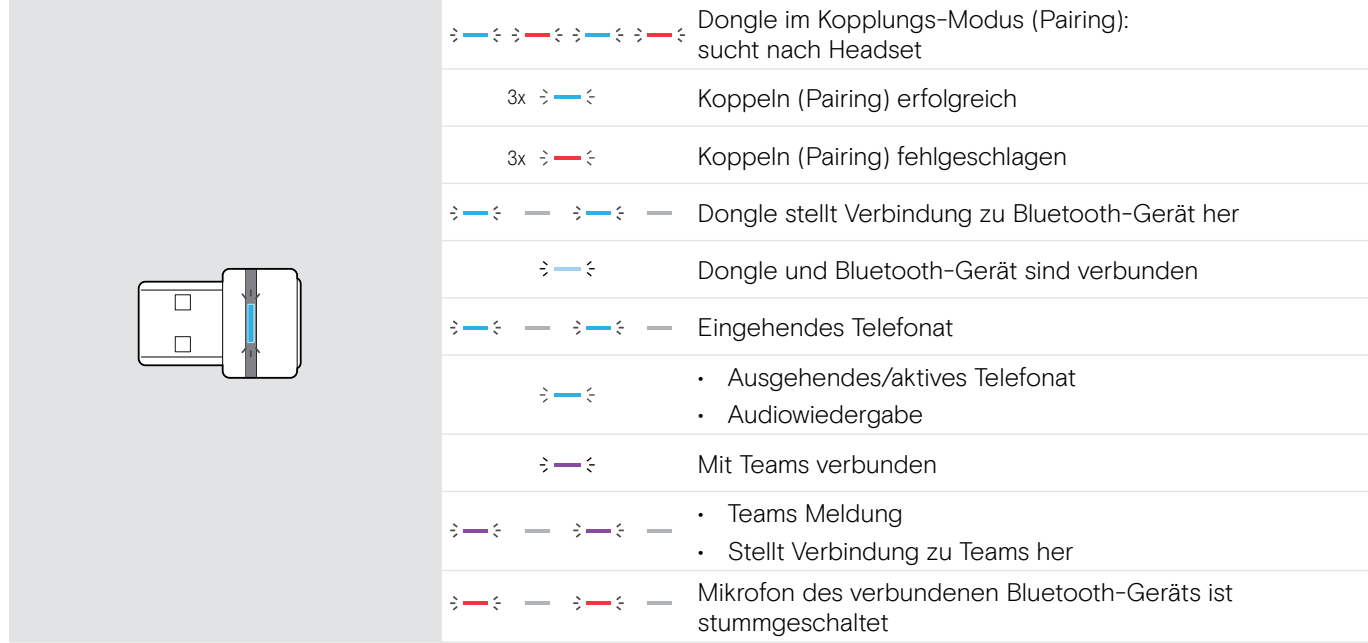

## Übersicht der Dongle-Tasten

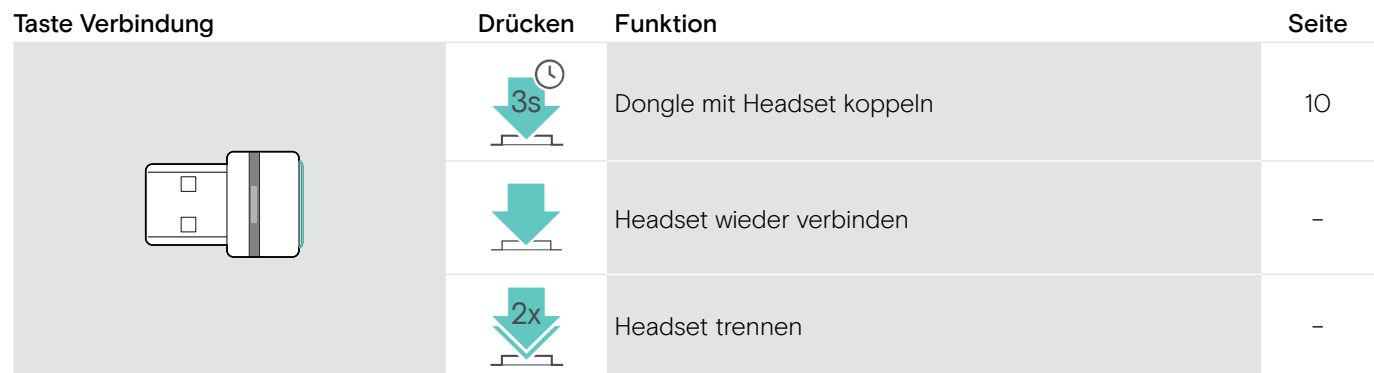

## Übersicht der Piktogramme

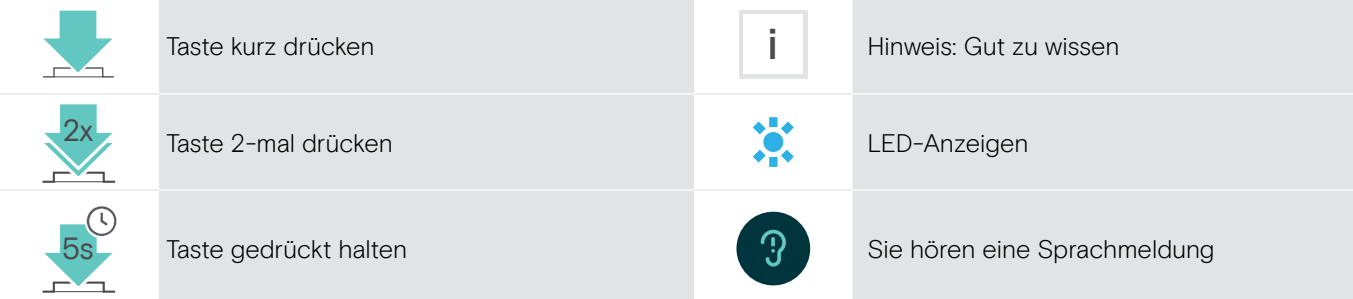

## Das Headset in Betrieb nehmen

## Headset-Akku laden

Laden Sie den Akku vor der ersten Verwendung vollständig und ohne Unterbrechung.

Ein kompletter Ladevorgang dauert ca. 2 Stunden

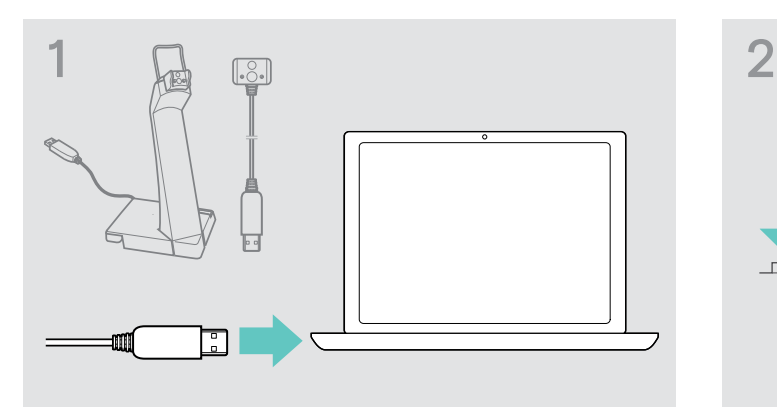

� Stecken Sie den USB-Stecker des Ladekabels in die USB-Buchse Ihres Computers.

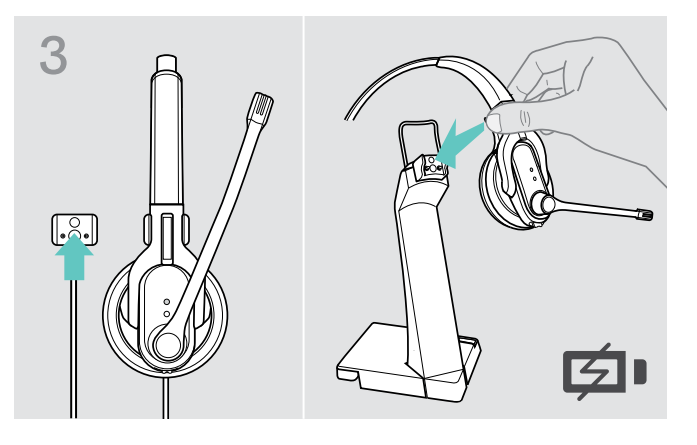

Wenn die Ladung des Akkus nur noch für 15 Minuten Sprechzeit ausreicht, blinkt die LED rot und Sie hören mehrmals die Sprachmeldung: "Recharge headset". Das Headset schaltet sich automatisch aus, wenn der Akku leer ist.

#### Anzeige des Akku-Ladezustands

i

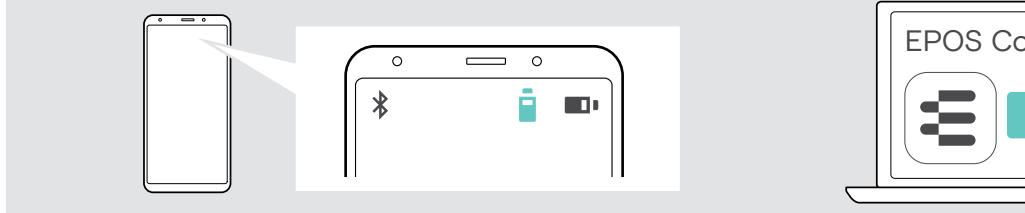

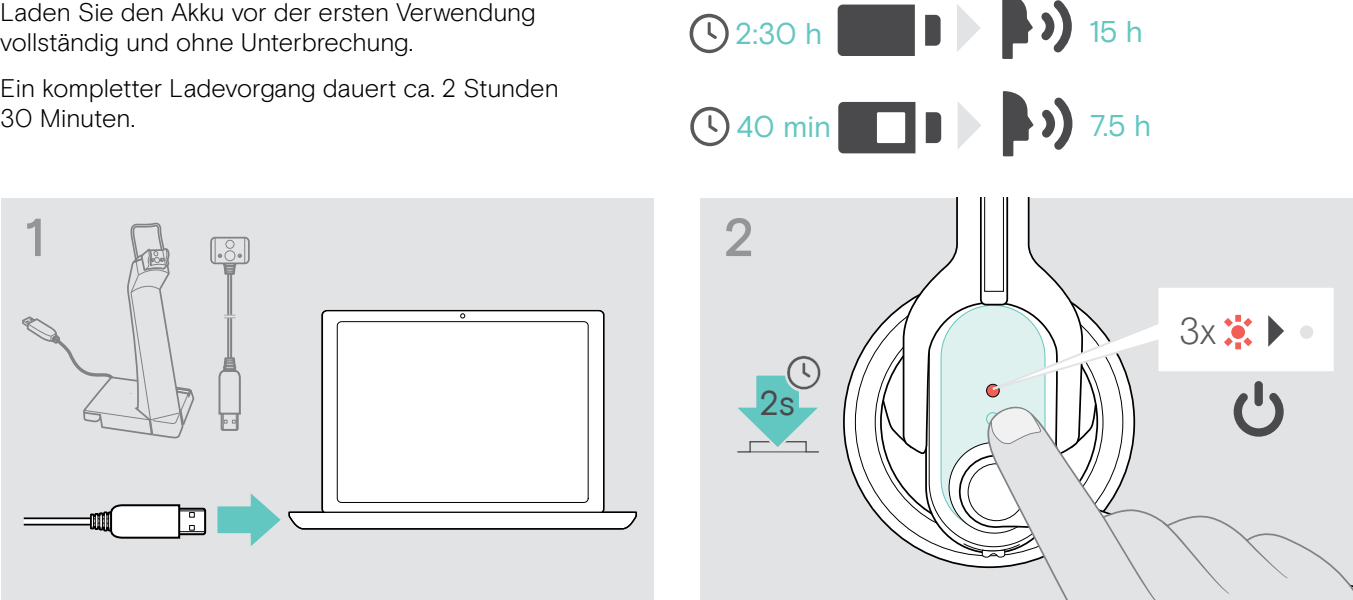

- � Setzen Sie das Headset ab und schalten Sie es aus (siehe Seite 12).
- � Legen Sie das Headset in die Magnethalterung des Ladekabels. Der Akku wird geladen.

Die LED blinkt abhängig vom Ladezustand des Akkus. Nach 30 Sekunden erlischt die LED.

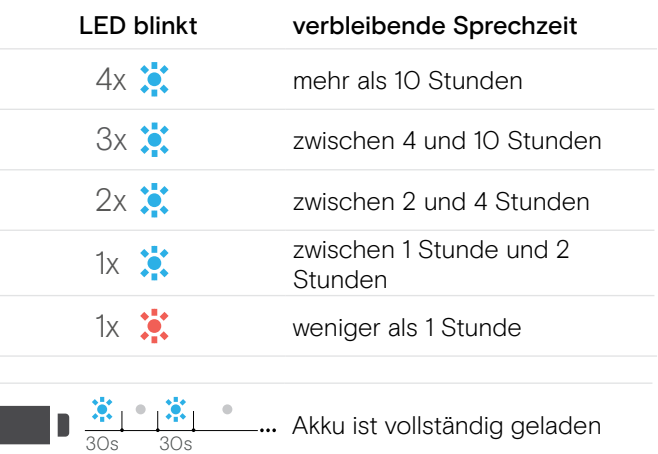

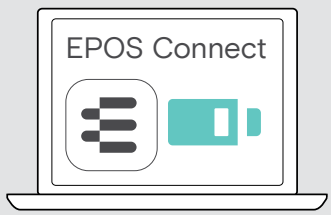

## Headset an Bluetooth-Geräten anmelden (Pairing)

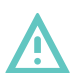

#### **VORSICHT** Gefahr von Funktionsstörungen!

Die Funkwellen von Mobiltelefonen können empfindliche und ungeschützte Geräte in ihrer Funktion beeinträchtigen.

� Telefonieren Sie mit dem Headset nur an Orten, an denen die drahtlose Bluetooth-Übertragung gestattet ist.

Das Headset erfüllt den Bluetooth-Standard 4.0. Um Daten drahtlos mit der Bluetooth-Technologie zu übertragen, melden Sie Ihr Headset an -Bluetooth-Geräte an, die das Hands Free-Profil (HFP), das Headset-Profil (HSP) und Advanced Audio Distribution-Profil (A2DP) unterstützen.

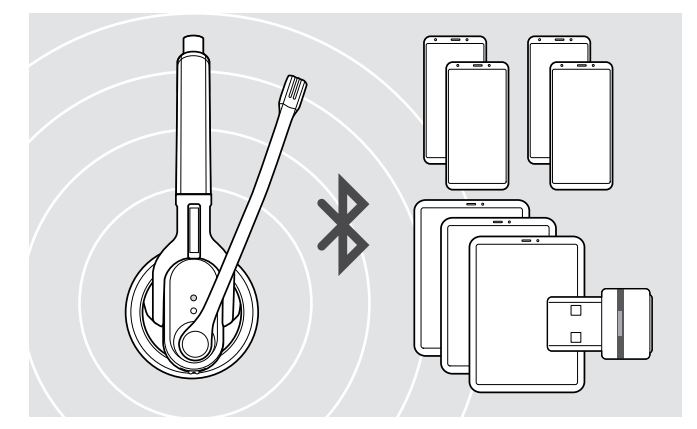

Das Headset kann die Verbindungs-Einstellungen von bis zu acht angemeldeten Bluetooth-Geräten speichern.

Wenn Sie Ihr Headset an einem neunten Bluetooth-Gerät anmelden, wird das am wenigsten verwendete Gerät überschriebenen. Um dieses Gerät später wieder zu verwenden, melden Sie das Headset erneut an.

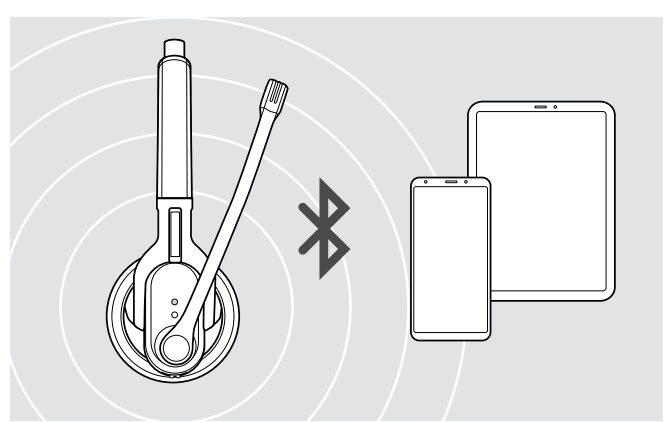

Das Headset versucht sich beim Einschalten automatisch mit den beiden zuletzt verwendeten Bluetooth-Geräten zu verbinden.

Das Verbinden eines dritten Bluetooth-Geräts ist erst möglich, nachdem Sie das erste oder zweite Bluetooth-Gerät ausgeschaltet haben.

#### Headset mit PC und Bluetooth-USB-Adapter verwenden

Um das Headset mit einem Softphone zu verwenden, benötigen Sie einen PC mit Bluetooth-Funktion oder einen zusätzlichen Bluetooth-USB-Adapter (drahtloser Audiosender und -empfänger).

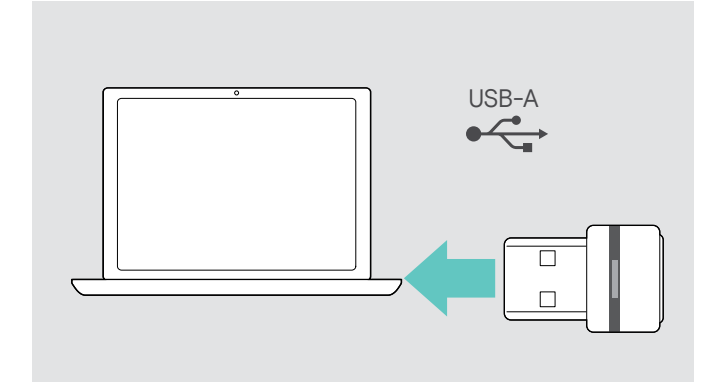

Der Bluetooth-USB-Adapter BTD 800 USB ist im Lieferumfang der MB Pro 1 UC/ MB Pro 2 UC-Varianten enthalten und bereits mit dem Headset verbunden.

Um das Headset mit einem Bluetooth-USB-Adapter zu verwenden:

- � Stecken Sie den Adapter in den USB-Anschluss Ihres PCs.
- � Folgen Sie den Anweisungen im folgenden Kapitel sowie der Bedienungsanleitung Ihres Bluetooth-USB-Adapters.

Die Dongle-LED blinkt während der Suche blau und leuchtet bei erfolgreicher Verbindung zum Headset gedimmt blau.  $\rightarrow$   $\rightarrow$   $\rightarrow$   $\rightarrow$   $\rightarrow$   $\rightarrow$   $\rightarrow$   $\rightarrow$ 

Wenn Microsoft Teams bereits aufgerufen ist: Der Dongle verbindet sich automatisch mit Teams und leuchtet lila statt blau.

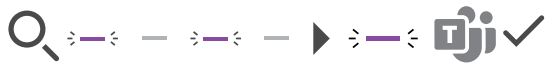

Der Dongle zeigt Teams-Meldungen an (siehe Seite 18).

#### Headset an einem Bluetooth-Gerät anmelden (Pairing)

Das folgende Kapitel beschreibt am Beispiel eines Mobiltelefons, wie Sie das Headset an einem Bluetooth-Gerät anmelden. Bei Abweichungen gehen Sie vor, wie es in der Anleitung Ihres Mobiltelefons beschrieben ist.

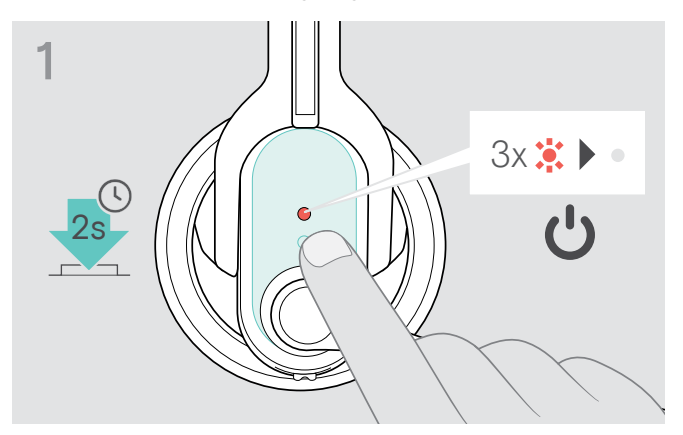

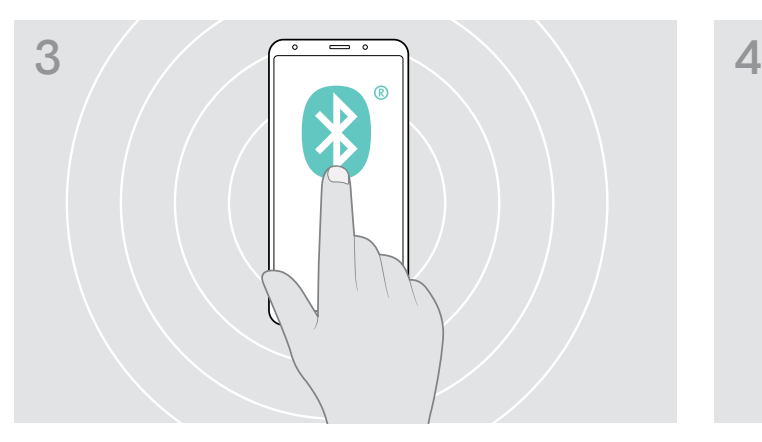

� Schalten Sie die Bluetooth-Sichtbarkeit an Ihrem Mobiltelefon ein.

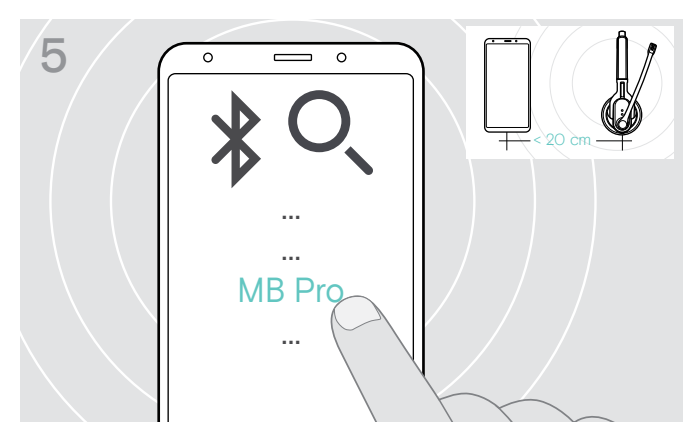

� Wählen Sie unter den gefundenen Bluetooth-Geräten "MB Pro 1" oder "MB Pro 2" aus, um das Headset am Mobiltelefon anzumelden. Geben Sie bei Bedarf den PIN-Code "0000" ein.

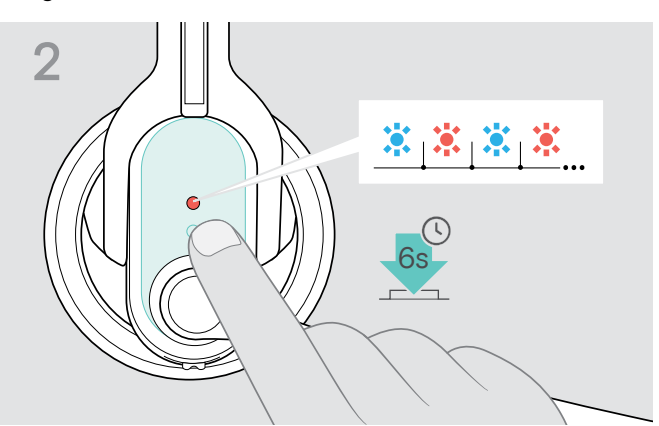

� Schalten Sie das Headset aus (siehe Seite 12). � Halten Sie die Multifunktionstaste gedrückt, bis die LED abwechselnd blau und rot blinkt. Das Headset ist bereit für die Anmeldung an einem Bluetooth-Gerät (Pairing).

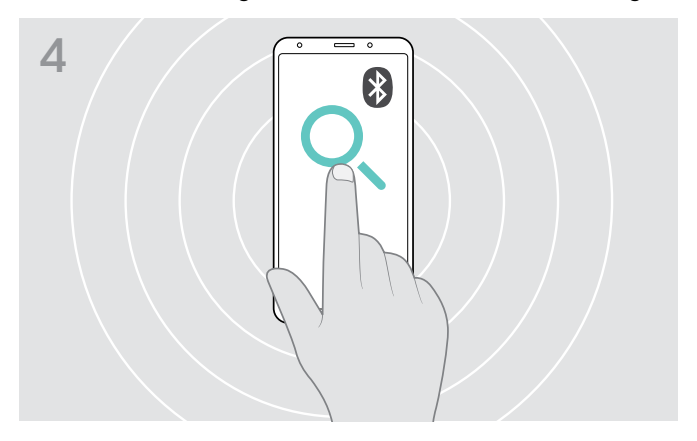

� Aktivieren Sie im Menü die Suche nach neuen Bluetooth-Geräten (siehe Bedienungsanleitung Ihres Mobiltelefons). Alle verfügbaren Geräte in der näheren Umgebung des Mobiltelefons werden angezeigt.

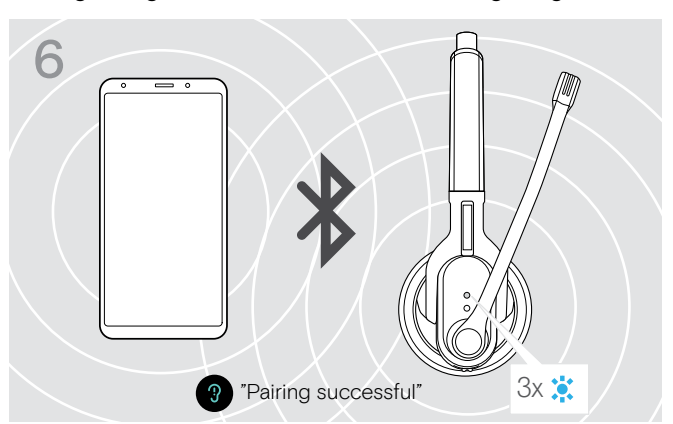

Sobald das Headset mit dem Mobiltelefon verbunden ist, erlischt die LED.

i

Wenninnerhalb von 5 Minuten keine Verbindung hergestellt werden kann, kehrt das Headset automatisch zur Anmeldung zurück. Wiederholen Sie die oben beschrieben Schritte.

### Software EPOS Connect installieren

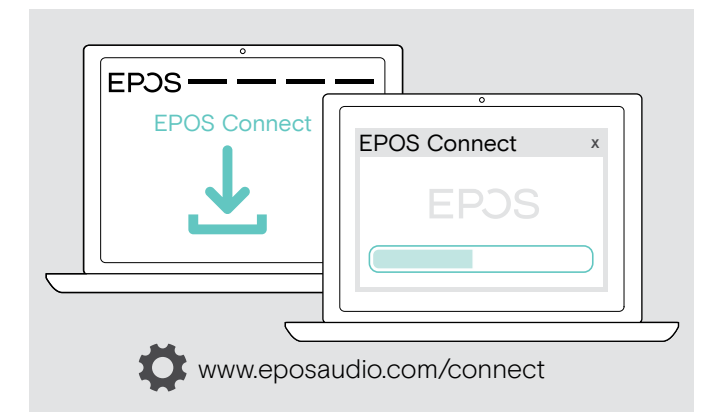

Mit der kostenlosen Software EPOS Connect können Sie Ihr Headset konfigurieren und aktualisieren und haben zusätzliche Einstellmöglichkeiten.

- � Laden Sie die Software unter www.eposaudio.com/connect herunter.
- � Installieren Sie die Software. Hierzu benötigen Sie Administrator-Rechte – wenden Sie sich in diesem Fall an Ihre IT-Abteilung.

Um Telefonate über den Computer zu führen:

� Installieren Sie ein Softphone (VoIP-Software) oder fragen Sie Ihren Administrator.

### Sound-Einstellungen für das Headset ändern – Microsoft® Windows

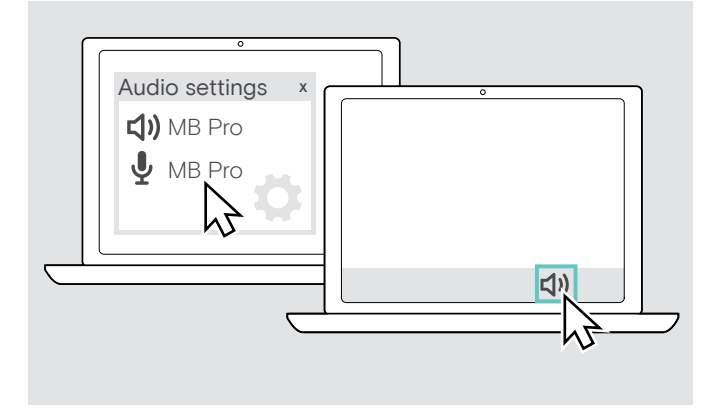

Windows passt die Sound-Einstellungen gewöhnlich automatisch an, sobald Sie das Headset verbinden.

Wenn das Headset verbunden ist, aber kein Ton zu hören ist:

- � Klicken Sie mir der rechten Maustaste das Lautsprecher-Symbol.
- � Wählen Sie unter Ausgabe MB Pro als Lautsprecher aus.
- **A** Wählen Sie unter Eingabe MB Pro als Mikrofon aus.

## Headset verwenden

## Headset einschalten und verbinden

Das Headset versucht beim Einschalten automatisch eine Verbindung mit den beiden zuletzt verbundenen Bluetooth-Geräten herzustellen.

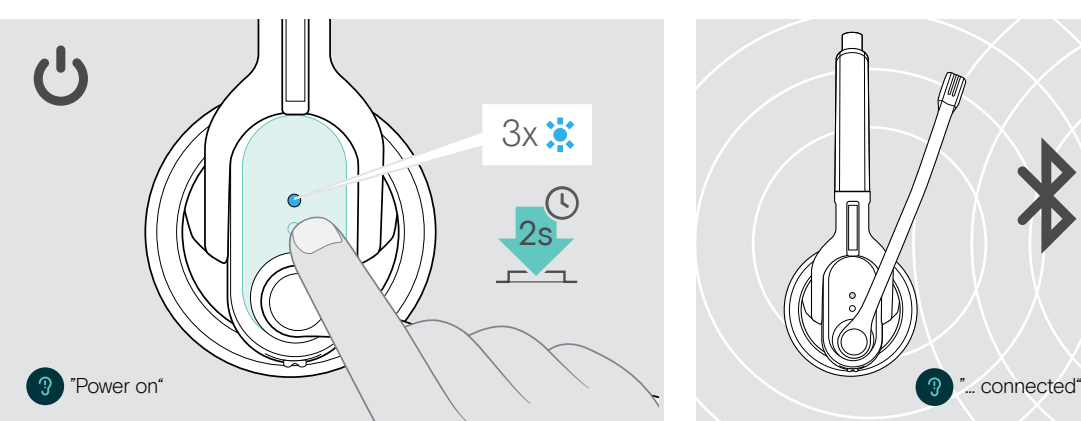

� Drücken Sie die Multifunktionstaste für 2 Sekunden oder nehmen Sie das Headset aus der Magnethalterung des Ladekabels.

Sie hören die Sprachmeldung "Power on". Die LED blinkt 3-mal alle 2 Sekunden blau, bis das Headset ein angemeldetes Bluetooth-Gerät findet.

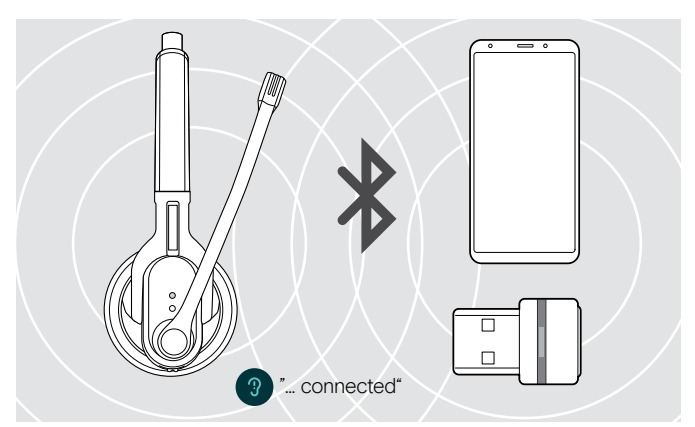

Nach erfolgreichem Verbindungsaufbau hören Sie eine oder zwei der folgenden Sprachmeldungen:

- "Phone one connected", für das erste Mobiltelefon
- "Phone two connected", für das zweite Mobiltelefon oder
- "Dongle connected", für den Bluetooth-Adapter.

i Zweider max. acht gespeicherten Bluetooth-Geräte können gleichzeitig mit dem Headset verbunden sein.

## Headset ausschalten

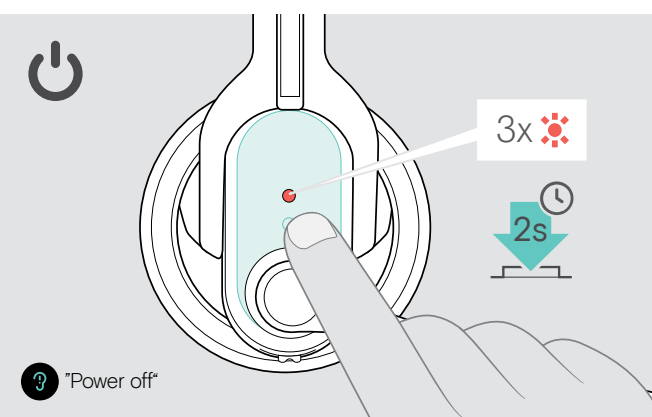

� Drücken Sie die Multifunktionstaste für 2 Sekunden. Sie hören die Sprachmeldung "Power off" und die LED blinkt 3-mal rot.

Das Headset beendet das Telefonat und schaltet sich aus.

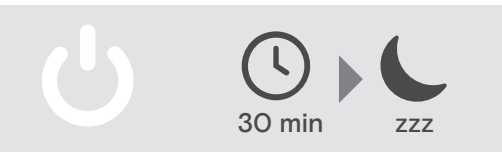

### Wiedergabelautstärke ändern

**VORSICHT** 

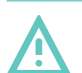

#### Gefahr von Schäden am Gehör!

Hohe Lautstärke, die über längere Zeit auf Ihre Ohren einwirkt, kann zu dauerhaften Hörschäden führen.

- � Stellen Sie eine niedrige Lautstärke ein, bevor Sie das Headset aufsetzen.
- � Setzen Sie sich nicht ständig hoher Lautstärke aus.

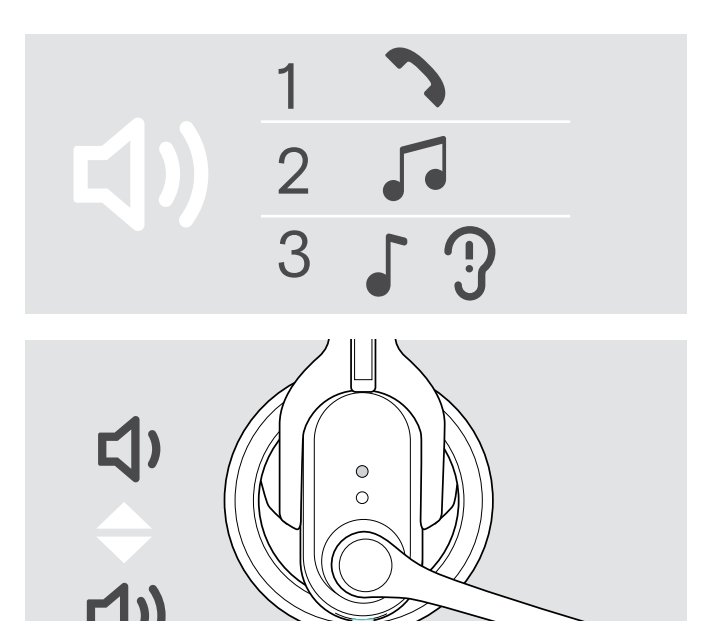

Sie können die Wiedergabelautstärke für drei unterschiedliche Situationen getrennt voneinander einstellen:

- 1. für Telefonate: während eines Gesprächs,
- 2. für Medien: während der Wiedergabe,
- 3. für den Klingelton, die Signaltöne und die Sprachmeldungen: im Ruhemodus (weder Telefonat, noch Medienwiedergabe)
- � Drücken Sie die Taste Audio, um die Lautstärke zu ändern.

Sie hören die Sprachmeldung "Volume min" oder "Volume max", wenn Sie die minimale oder maximale Lautstärke erreicht haben.

Wenn die Sprachmeldungen deaktiviert sind, hören Sie jeweils einen Quittungston.

### Belegung der Taste Audio (Lautstärke) tauschen

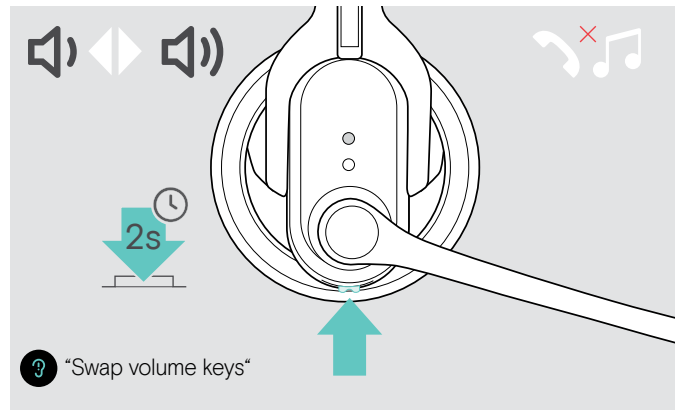

Die Belegung der Taste Audio können Sie tauschen, wenn Sie das Headset beispielsweise auf dem anderen Ohr tragen wollen (siehe Seite 14).

� Halten Sie die Multifunktionstaste gedrückt (kein Telefonat und keine Medienwiedergabe). Die Belegung der Taste Audio wird getauscht. Sie hören die Sprachmeldung "swap volume keys".

Für einen optimalen Stereo-Klang werden beim Headset MB Pro 2 wird gleichzeitig der rechte und der linke Kanal getauscht.

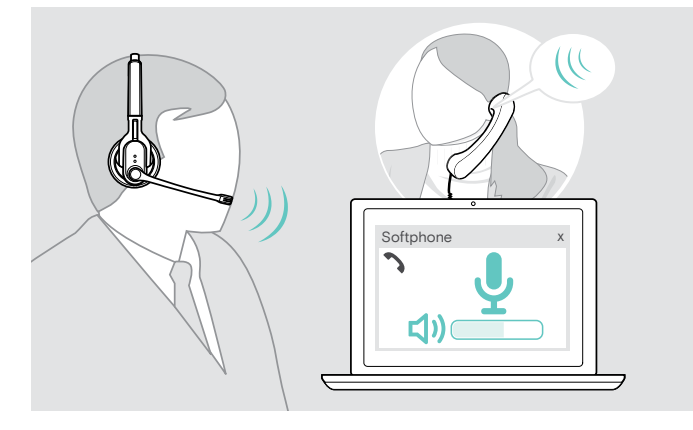

#### Lautstärke des Headset-Mikrofons für Softphones einstellen

- � Rufen Sie über Ihr verbundenes Gerät jemanden an, der Ihnen hilft, die Mikrofonlautstärke korrekt einzustellen
- � Ändern Sie die Mikrofonlautstärke in Ihrer Softphoneund / oder Ihrer PC-Audio-Anwendung.

### Headset individuell anpassen und tragen

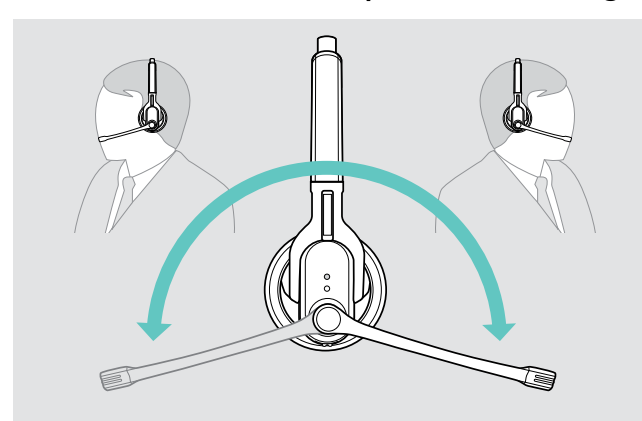

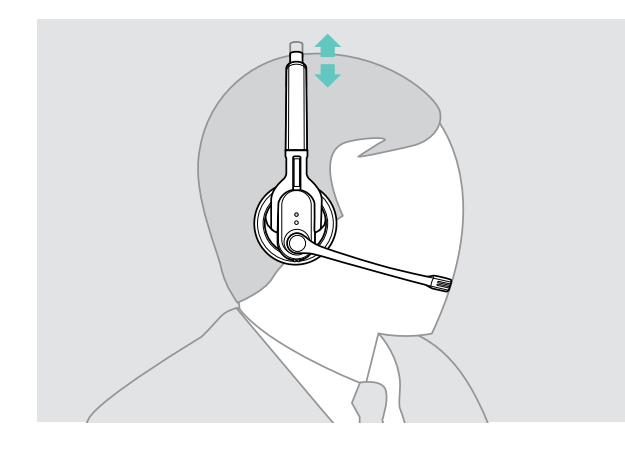

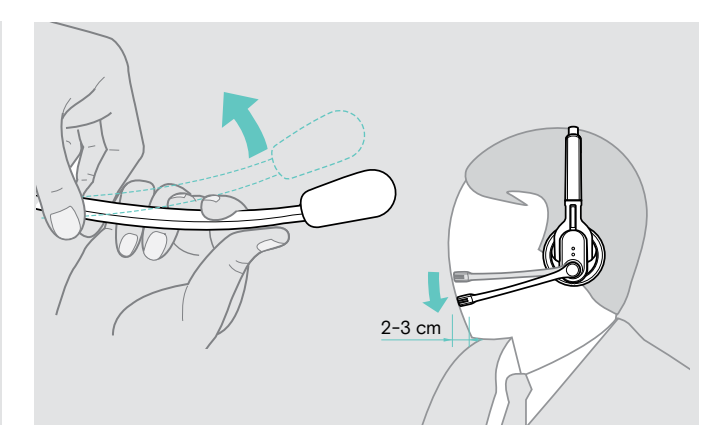

- <sup>◆</sup> Drehen Sie den Mikrofonarm. <br> **◆ Biegen Sie den Mikrofon ca. ◆ Biegen Sie den Mikrofonarm so, dass das Mikrofon ca.** 2 cm vom Mundwinkel entfernt positioniert ist.
	- � Stellen Sie das Headset so ein, dass
		- MB Pro 1: das Ohrpolster angenehm auf Ihrem rechten oder linken Ohr aufliegt.
		- MB Pro 2: die Ohrpolster angenehm auf Ihren Ohren aufliegen.

## Headset-Mikrofon stumm schalten

� Drücken Sie die Taste Audio. Das Mikrofon wird stummgeschaltet. Während der Stummschaltung blinkt die LED Verbindung rot.

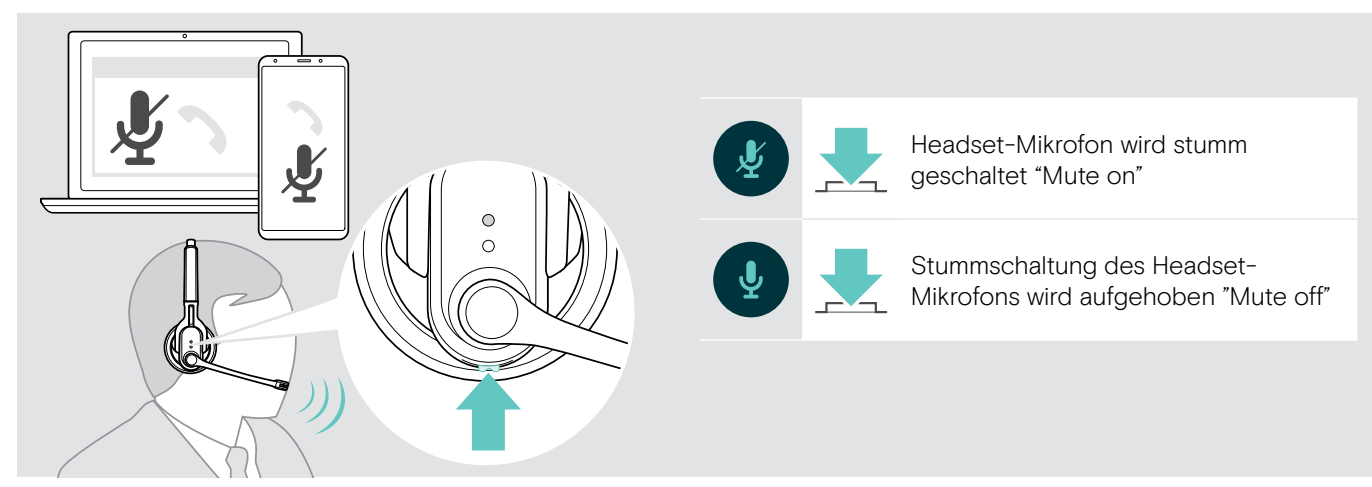

## Mit dem Headset telefonieren

#### Einen Anruf tätigen

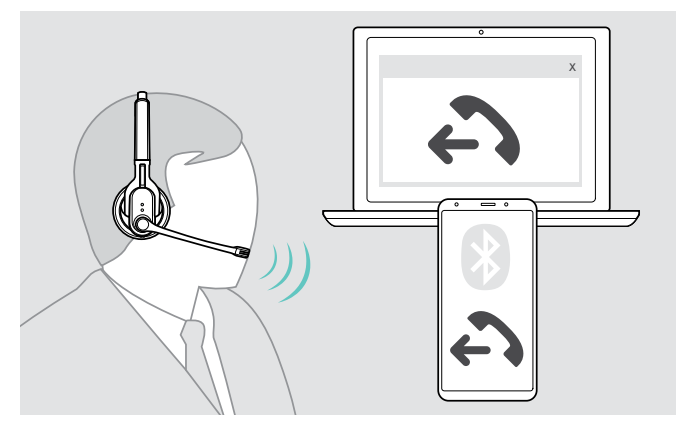

� Wählen Sie mit Ihrem Mobiltelefon oder Softphone die gewünschte Rufnummer. Sie hören einen Signalton im Headset.

Wenn Ihr Mobiltelefon den Anruf nicht automatisch zum Headset weiterleitet:

� Drücken Sie die Multifunktionstaste am Headset oder eine entsprechende Taste an Ihrem Mobiltelefon (siehe Anleitung Ihres Mobiltelefons).

#### Einen Anruf annehmen/abweisen/beenden

Wenn Sie einen Anruf erhalten, sagt das Headset an, welches der verbundenen Bluetooth-Geräte klingelt:

- verbundene Mobiltelefone: "Phone one" bzw. "Phone two" oder
- am PC angeschlossene Bluetooth-Adapter: "Dongle"

Anschließend hören Sie einen Klingelton im Headset und die LED blinkt blau. Wenn der Akku nahezu leer ist, blinkt die LED rot.

#### � Drücken Sie die Multifunktionstaste:

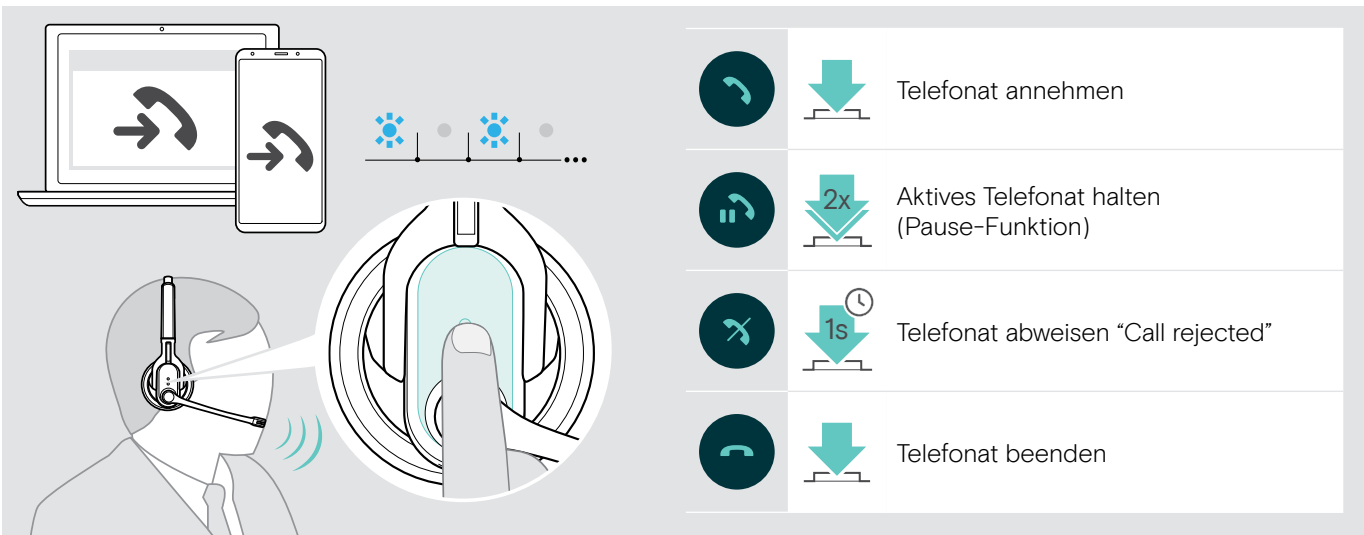

Um schnell einen Anruf anzunehmen, während das Headset lädt:

- � Nehmen Sie das Headset aus der Magnethalterung des Ladekabels. Das Headset schaltet sich ein. Der Anruf wird automatisch angenommen.
- � Legen Sie das Headset zurück auf die Magnethalterung, um den Anruf zu beenden und den Akku weiter zu laden.

Um einen Anruf anzunehmen, wenn das Headset ausgeschaltet ist:

� Schalten Sie das Headset einfach ein.

Die Medienwiedergabe wird angehalten, bis Sie das Telefonat beenden. Diese Funktion wird nicht von allen Mobiltelefonen unterstützt.

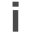

Wenndie Sprachmeldungen deaktiviert sind, hören Sie jeweils seinen Quittungston.

### Anruf vom Headset bzw. auf das Headset umleiten

Wenn eine Verbindung hergestellt ist, können Sie den Anruf vom Headset auf das Mobiltelefon oder vom Mobiltelefon auf das Headset umleiten.

 $\bullet$  Drücken Sie die Multifunktionstaste:

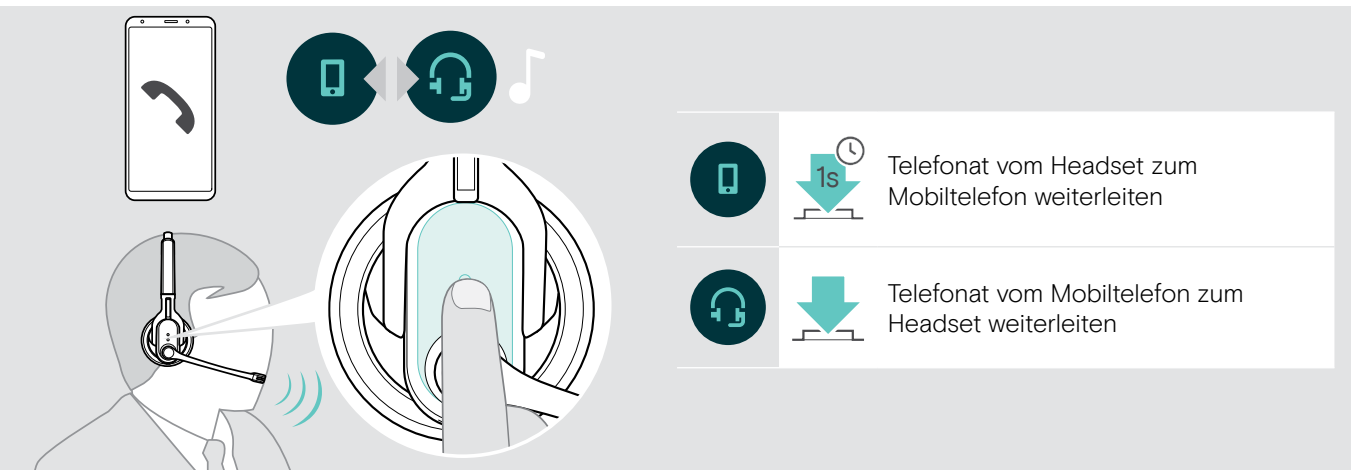

#### Wahlwiederholung

Die Funktion "Wahlwiederholung" wird nur von Bluetooth-Geräten mit dem Hands Free-Profil (HFP) unterstützt.

� Drücken Sie die Multifunktionstaste:

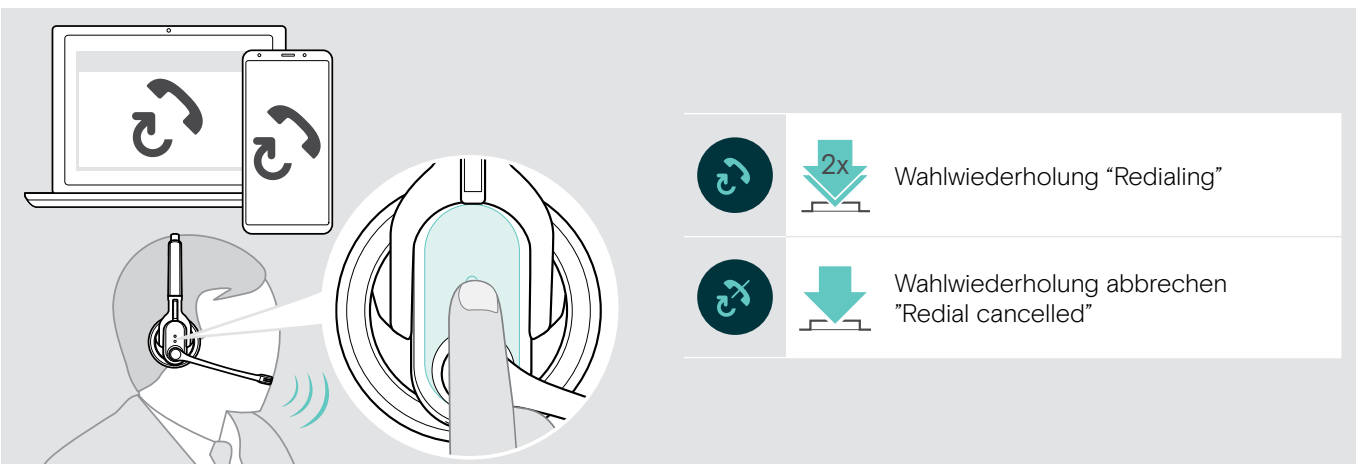

#### Sprachassistent verwenden

Das zuletzt verbundene Bluetooth-Gerät wird für den Sprachassistenten bzw. die Sprachsteuerung verwendet.

� Drücken Sie die Multifunktionstaste:

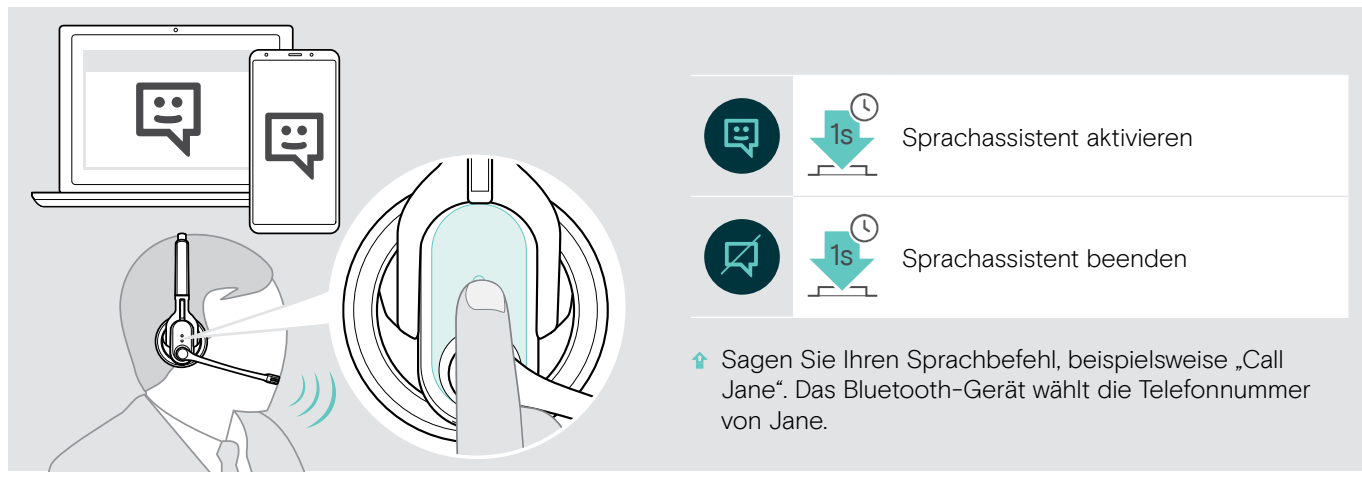

## Mehrere Anrufe verwalten

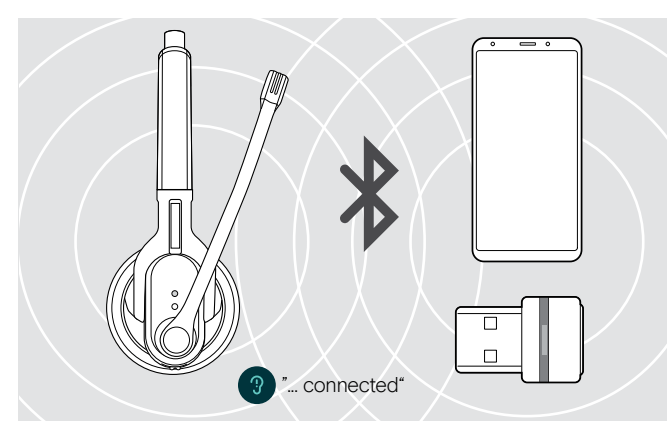

Wenn Sie während eines Telefonats angerufen werden:

� Drücken Sie die Multifunktionstaste:

Sie können das Headset gleichzeitig mit zwei verbundenen Bluetooth-Geräten verwenden (siehe Seite 9).

� Schalten Sie das Headset ein. Das Headset versucht automatisch eine Bluetooth-Verbindung mit den beiden zuletzt verbundenen Bluetooth-Geräten herzustellen.

#### Zwei Anrufe verwalten

Sie können zwei Anrufe:

- entweder von zwei verschiedenen Bluetooth-Geräten
- oder von einem Bluetooth-Gerät aus verwalten.

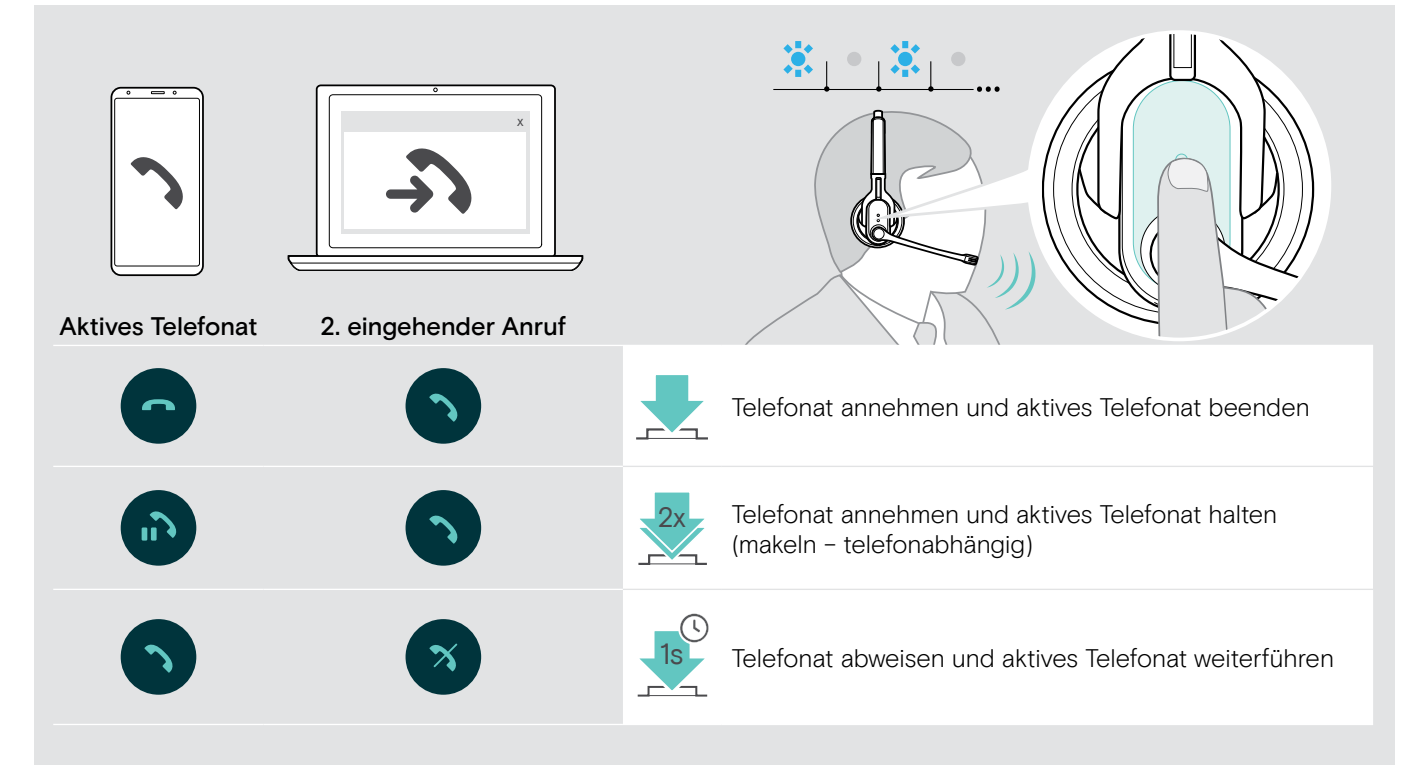

Wenn Sie ein Telefonat halten (makeln):

� Drücken Sie die Multifunktionstaste erneut:

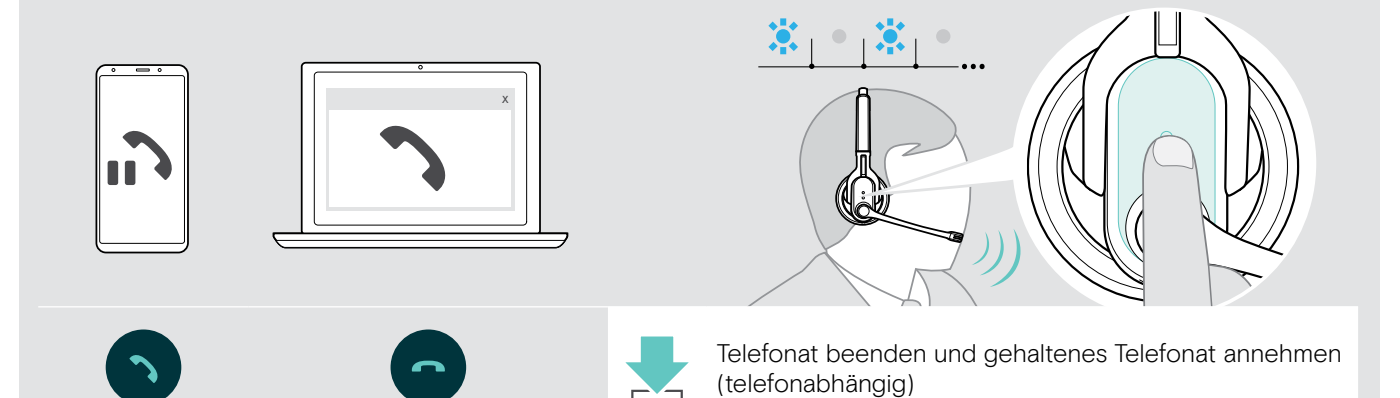

### Headset und Dongle mit Microsoft® Teams verwenden

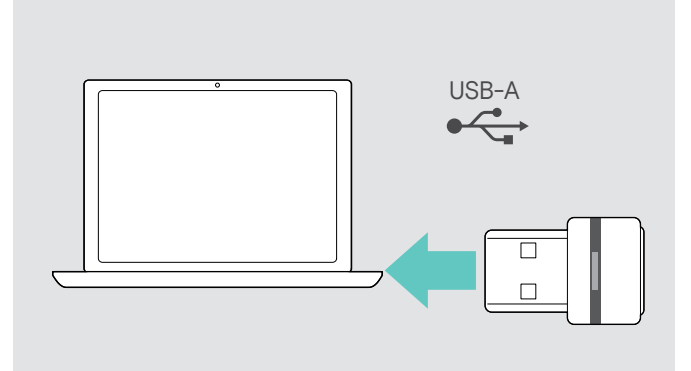

#### Microsoft® Teams aufrufen und Meldungen prüfen

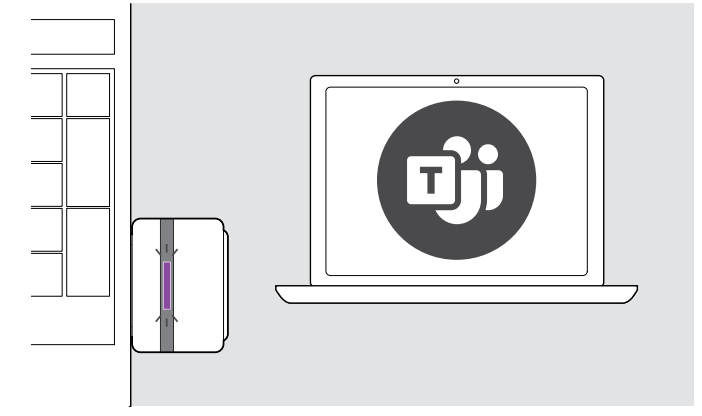

� Starten Sie Microsoft Teams auf Ihrem Computer. Der Dongle verbindet sich mit Microsoft Teams und die blaue LED wird lila.

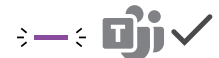

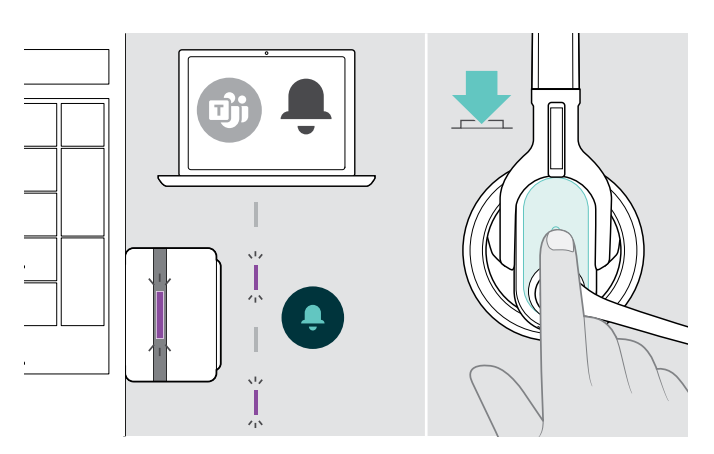

Die Dongle-LED pulsiert lila, um folgende zu Ereignisse zeigen:

- Teilnahme an einer Besprechung,
- Sprachnachricht,
- Versäumter Anruf

i

- Um diese Ereignisse auf Ihrem Bildschirm anzuzeigen:
- � Drücken Sie die Multifunktionstaste.

# Sprachmeldungen aktivieren / deaktivieren

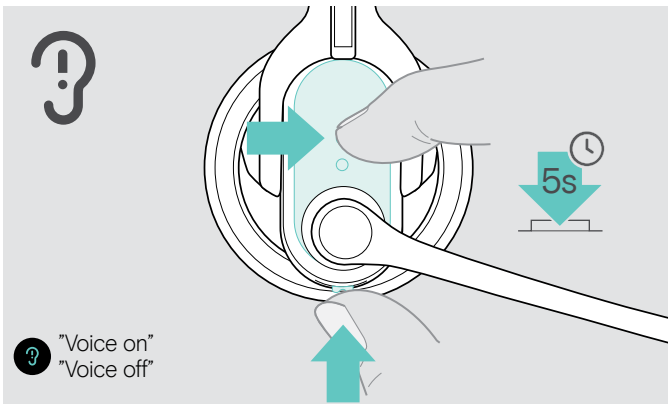

- � Schalten Sie das Headset ein (siehe Seite 12).
- � Halten Sie am Headset die Multifunktionstaste und die Taste Audio gleichzeitig für 5 Sekunden gedrückt. Die Sprachmeldungen werden aktiviert/deaktiviert und Sie hören die Sprachmeldung "Voice on" oder "Voice off".

Sinddie Sprachmeldungen deaktiviert, gibt das Headset Quittungstöne aus.

Um das Headset mit Microsoft Teams zu verwenden:

� Stecken Sie den Dongle in den USB-Anschluss Ihres Computers - siehe Seite 9. Sollte Microsoft Teams bereits laufen, wird die blaue LED automatisch lila.

## Raumklang aktivieren / deaktivieren (nur MB Pro 2)

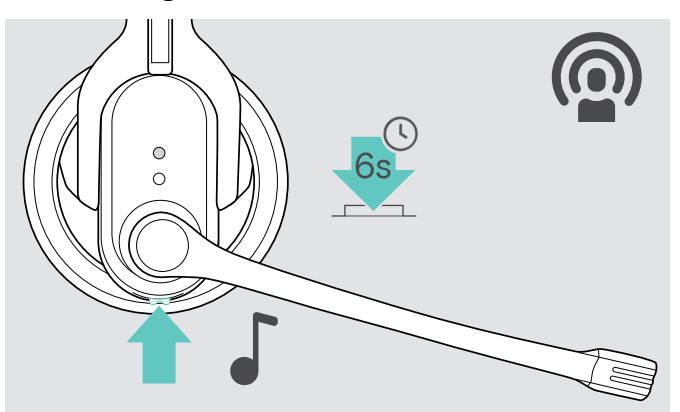

Mit dem Raumklang aktivieren Sie eine sehr angenehme Gesprächswiedergabe. Durch die natürliche Wiedergabe sind lange oder viele Telefonate wesentlich angenehmer und weniger ermüdend.

� Halten Sie die Taste Audio gedrückt, bis Sie einen Quittungston hören. Der Raumklang ist nun ein- oder ausgeschaltet.

### Wenn Sie die Bluetooth-Reichweite verlassen

Telefonieren ist nur innerhalb der Bluetooth-Reichweite des Mobiltelefons bzw. Bluetooth-Geräts möglich. Die Reichweite hängt von Umgebungsbedingungen ab, wie z. B. der Dicke und Zusammensetzung von Wänden. Bei direkter Sichtverbindung beträgt die Reichweite der meisten Mobiltelefone und Bluetooth-Geräte bis zu 10 Metern.

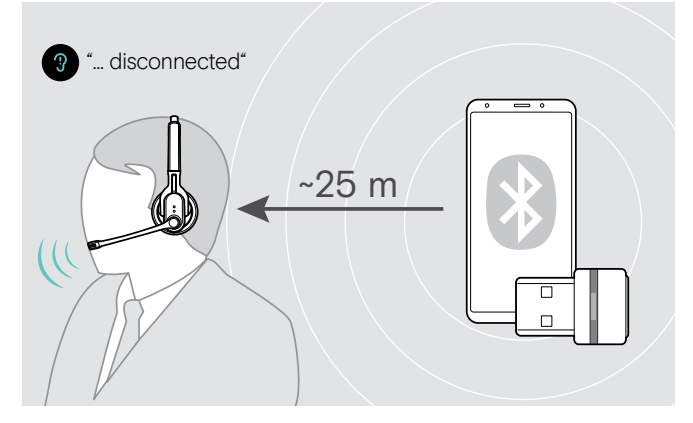

Wenn Sie während eines Telefonats mit dem Headset die Bluetooth-Reichweite des verbundenen Bluetooth-Geräts verlassen, hören Sie im Headset eine der folgenden Sprachmeldungen:

- "Phone one disconnected", für das erste Mobiltelefon
- "Phone two disconnected", für das zweite Mobiltelefon oder
- "Dongle disconnected", für den Bluetooth-Adapter.

#### Bluetooth-Adapter

Sobald Sie sich wieder in Bluetooth-Reichweite befinden, wird die Verbindung automatisch wiederhergestellt und Sie hören die Sprachmeldung "Dongle connected".

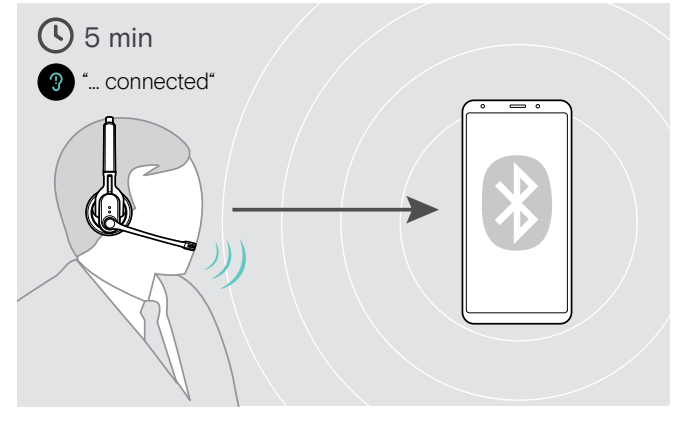

#### Mobiltelefon

Wenn Sie sich innerhalb von 5 Minuten wieder in Bluetooth-Reichweite befinden, wird die Verbindung automatisch wiederhergestellt und Sie hören die Sprachmeldung "Phone one connected" oder "Phone two connected".

Wenn Sie sich länger als 5 Minuten außerhalb der Bluetooth-Reichweite befinden, endet die Verbindung und Sie müssen diese manuell wiederherstellen.

Um erneut eine Verbindung zum Mobiltelefon herzustellen:

- � Drücken Sie die kurz die Multifunktionstaste. Wenn die Verbindung erfolgreich hergestellt ist, hören Sie eine der folgenden Sprachmeldungen:
	- "Phone one connected", für das erste Mobiltelefon
	- "Phone two connected", für das zweite Mobiltelefon.

## Headset reinigen und pflegen

#### VORSICHT

#### Flüssigkeit kann die Elektronik des Produkts zerstören!

Sie kann in das Gehäuse des Produkts eindringen und einen Kurzschluss in der Elektronik verursachen.

- � Halten Sie Flüssigkeiten jeglicher Art von diesem Produkt fern.
- � Verwenden Sie auf keinen Fall Löse- oder Reinigungsmittel.

### Headset und Headset-Ladegerät reinigen

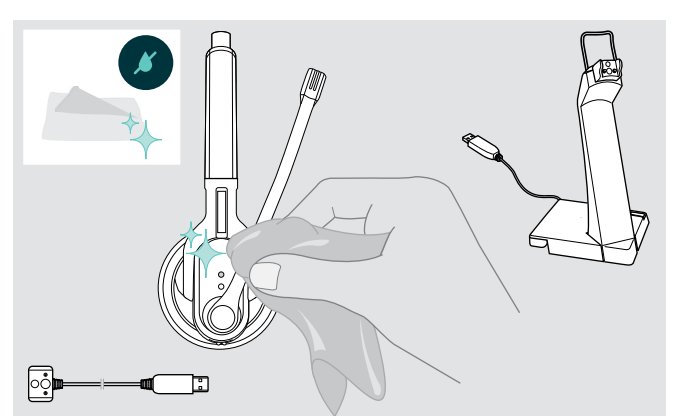

- � Ziehen Sie den USB-Stecker des Ladekabels, bevor Sie mit der Reinigung beginnen.
- � Reinigen Sie das Produkt ausschließlich mit einem trockenen Tuch.

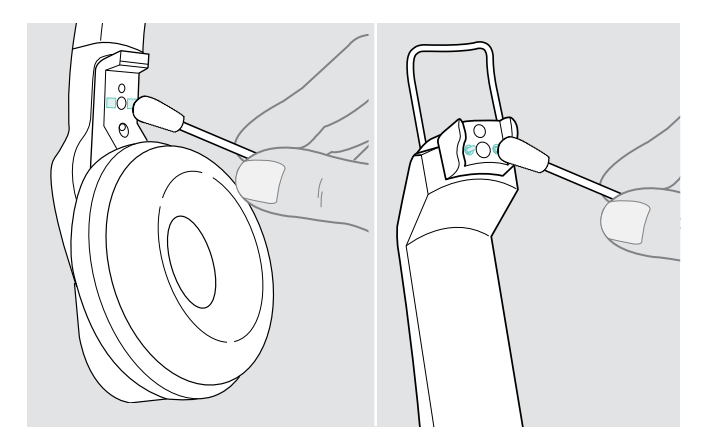

� Reinigen Sie von Zeit zu Zeit die Ladekontakte des Headsets und des Ladekabels mit einem Wattestäbchen.

### Ohrpolster austauschen

Aus hygienischen Gründen sollten Sie Ihre Ohrpolster von Zeit zu Zeit austauschen. Ersatz-Ohrpolster können Sie bei Ihrem EPOS-Partner erwerben.

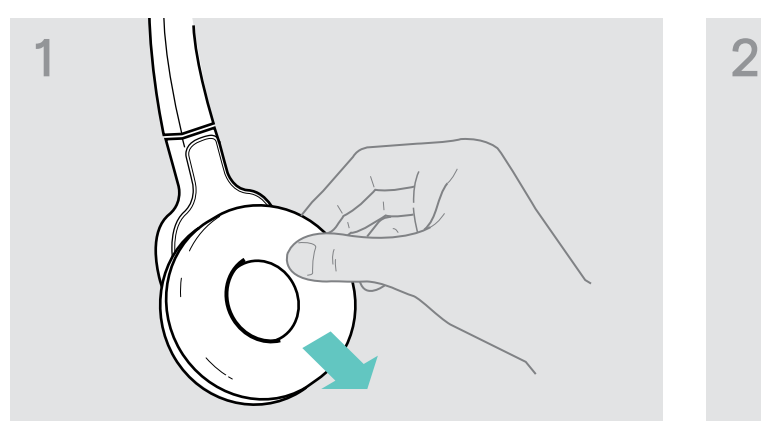

� Ziehen Sie das alte Ohrpolster von der Hörermuschel ab.

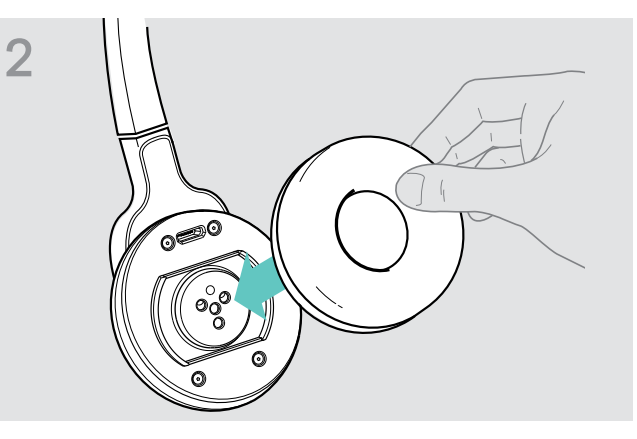

� Setzen Sie das neue Ohrpolster auf die Hörermuschel und drücken Sie es fest an.

## Akku des Headsets austauschen

#### VORSICHT

#### Produktschäden durch unsachgemäße Behandlung!

Die Kabel können geknickt oder abgerissen werden, wenn Sie das Akkufach zu ruckartig öffnen.

� Öffnen Sie das Akkufach vorsichtig und lösen Sie den Stecker des Akkus.

Ersatzakkus erhalten Sie bei Ihrem EPOS-Partner. Verwenden Sie ausschließlich die von EPOS empfohlenen Ersatzakkus.

#### Akku des Headsets MB Pro 1 austauschen

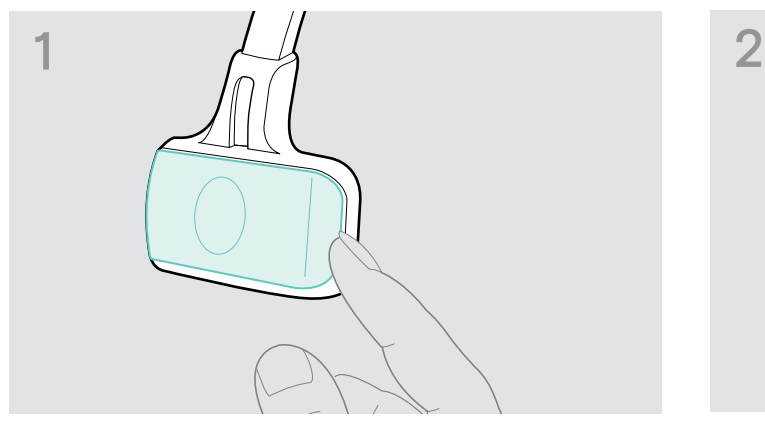

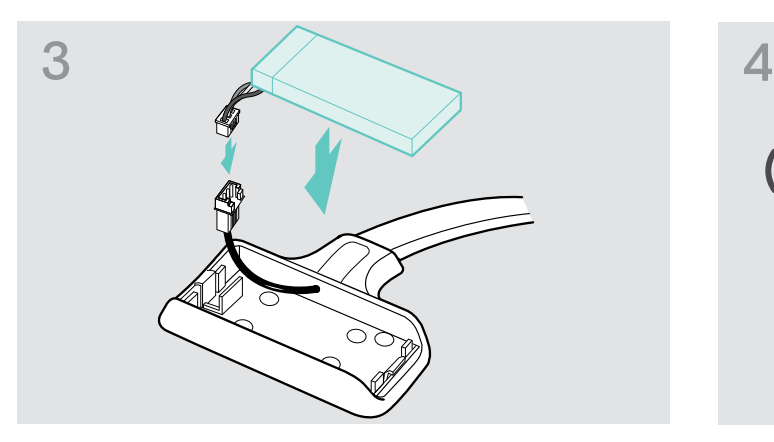

� Verbinden Sie den Stecker des neuen Akkus mit der Anschlussbuchse. Achten Sie dabei auf die Ausrichtung des Steckers.

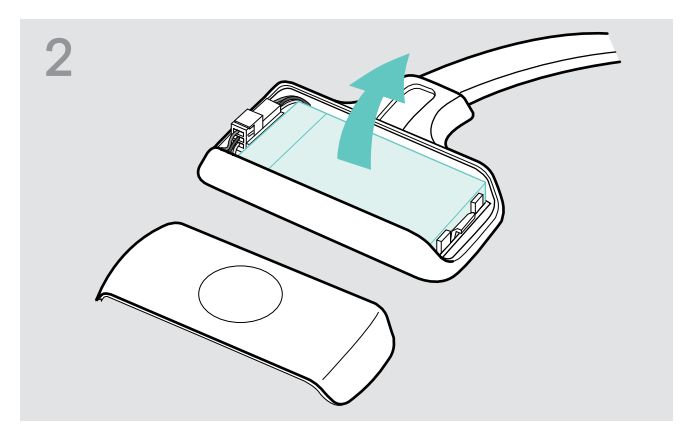

- <sup>◆</sup> Öffnen Sie das Akkufach. <br> **◆** Entnehmen Sie den Akku.
	- � Lösen Sie vorsichtig den Stecker vom Akku.

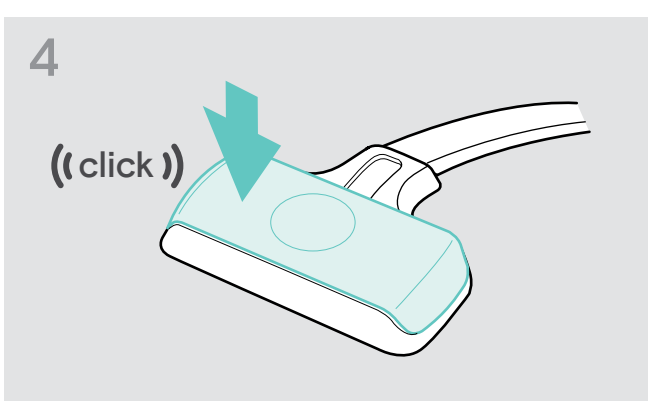

� Setzen Sie die Akkufachabdeckung ein.

#### Akku des Headsets MB Pro 2 austauschen

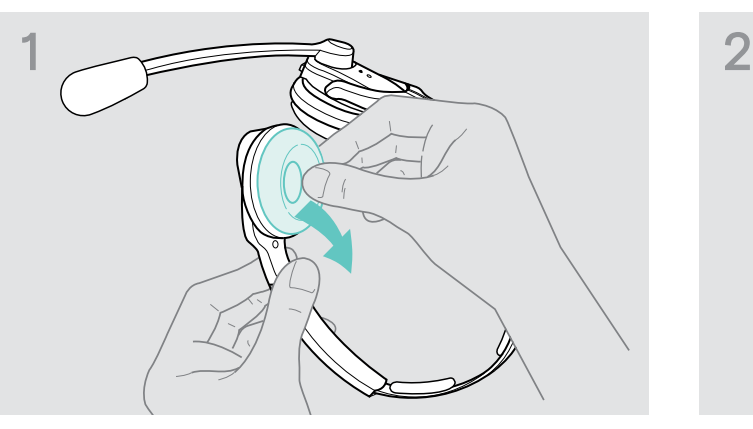

� Ziehen Sie auf der Seite des Akkufachs das Ohrpolster ab.

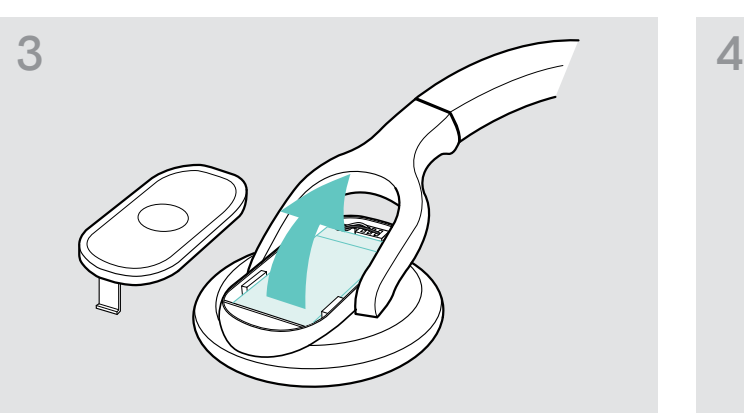

� Entnehmen Sie den Akku und lösen Sie vorsichtig den Stecker vom Akku.

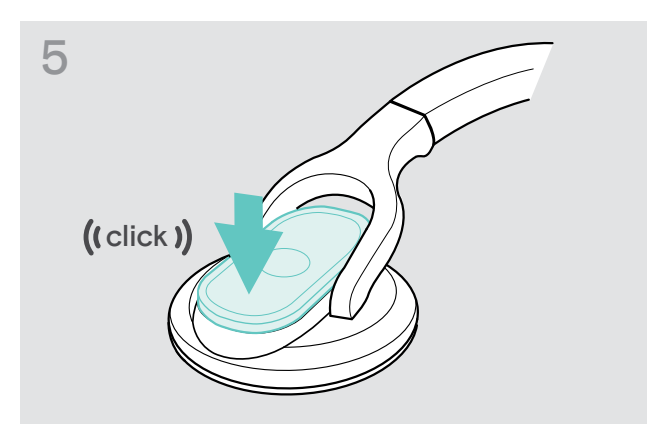

� Öffnen Sie das Akkufach.

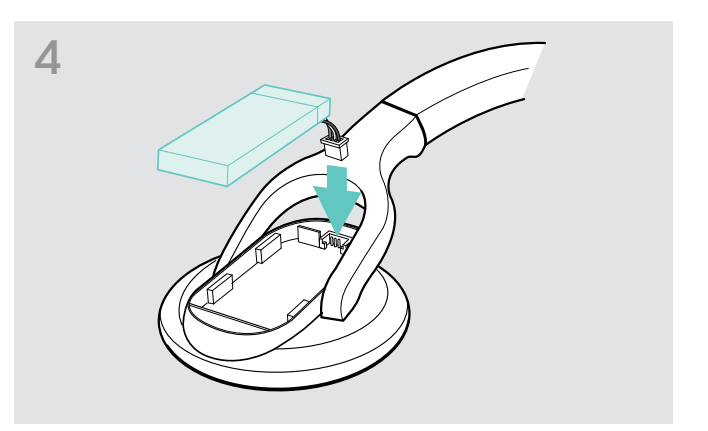

� Verbinden Sie den Stecker des neuen Akkus mit der Anschlussbuchse. Achten Sie dabei auf die Ausrichtung des Steckers.

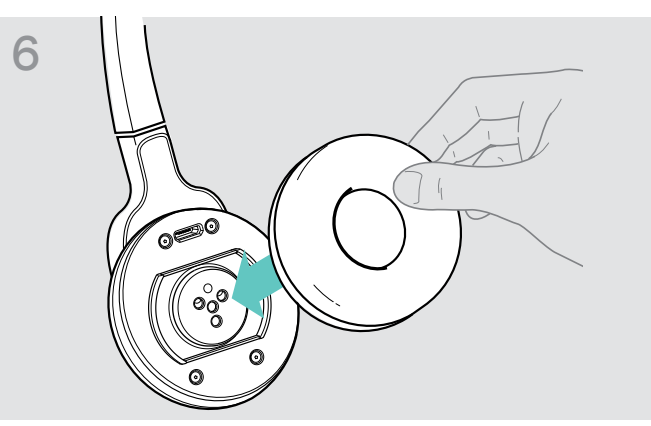

� Setzen Sie die Akkufachabdeckung ein. � Setzen Sie das Ohrpolster auf die Hörermuschel und drücken Sie es fest an.

### Das Headset aufbewahren

Wenn Sie das Headset längere Zeit nicht benutzen:

- � Laden Sie den Akku alle 3 Monate für ca. 1 Stunde.
- � Bewahren Sie das Headset an einem sauberen und trockenen Ort auf.

### Software des Produkts aktualisieren

Die auf Ihrem Headset und Bluetooth-Adapter installierte Software können Sie mit der kostenfreien PC-Software "EPOS Connect" aktualisieren.

- � Laden Sie "EPOS Connect" unter www.eposaudio.com/connect herunter.
- � Installieren Sie die PC-Software. Zum Installieren benötigen Sie Administrator-Rechte, wenden Sie sich ggf. an Ihre IT-Abteilung.
- � Schließen Sie zum Aktualisieren der Software jeweils nur ein Produkt an Ihrem PC an. Aktualisieren Sie die Produkte nacheinander.

#### Software des Headsets aktualisieren

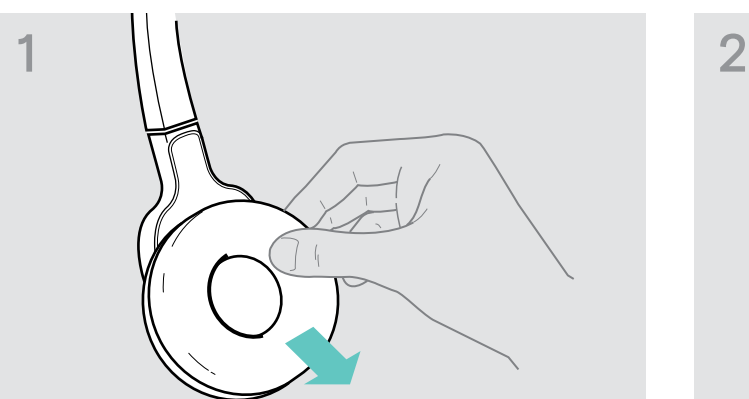

� Ziehen Sie das Ohrpolster von der Hörermuschel auf der Mikrofonseite ab.

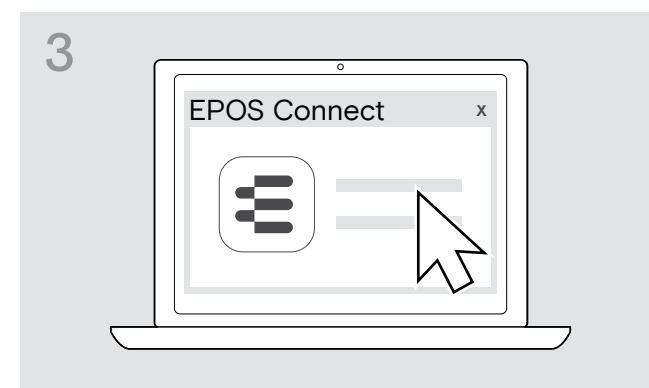

#### Software des Bluetooth-Adapters aktualisieren

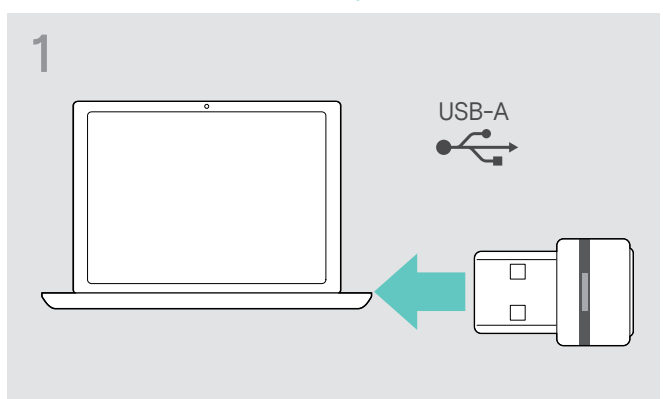

� Stecken Sie den Adapter in den USB-Anschluss Ihres PCs.

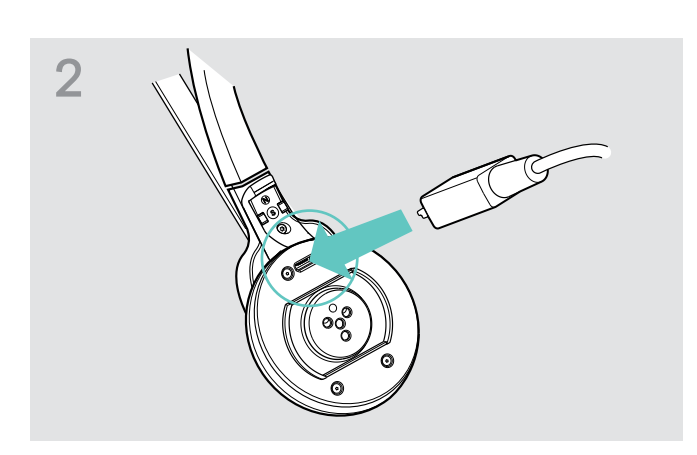

- � Verbinden Sie das Headset über ein USB-Kabel mit Mini-USB-Anschluss mit Ihrem Computer.
- <sup>▲</sup> Starten Sie "EPOS Connect". "EPOS Connect" vergleicht die auf dem Headset installierte Version mit aktuellen Stand auf dem Server. Aktualisieren Sie ggf. Ihr Headset nach den Anweisungen der Software.

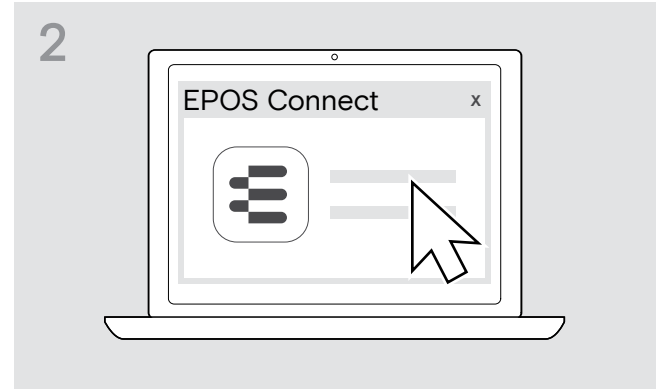

<sup> $\triangle$ </sup> Starten Sie "EPOS Connect". "EPOS Connect" vergleicht die auf dem Bluetooth-Adapter installierte Version mit aktuellen Stand auf dem Server. Aktualisieren Sie ggf. Ihren Bluetooth-Adapter nach den Anweisungen der Software.

## Wenn Störungen auftreten

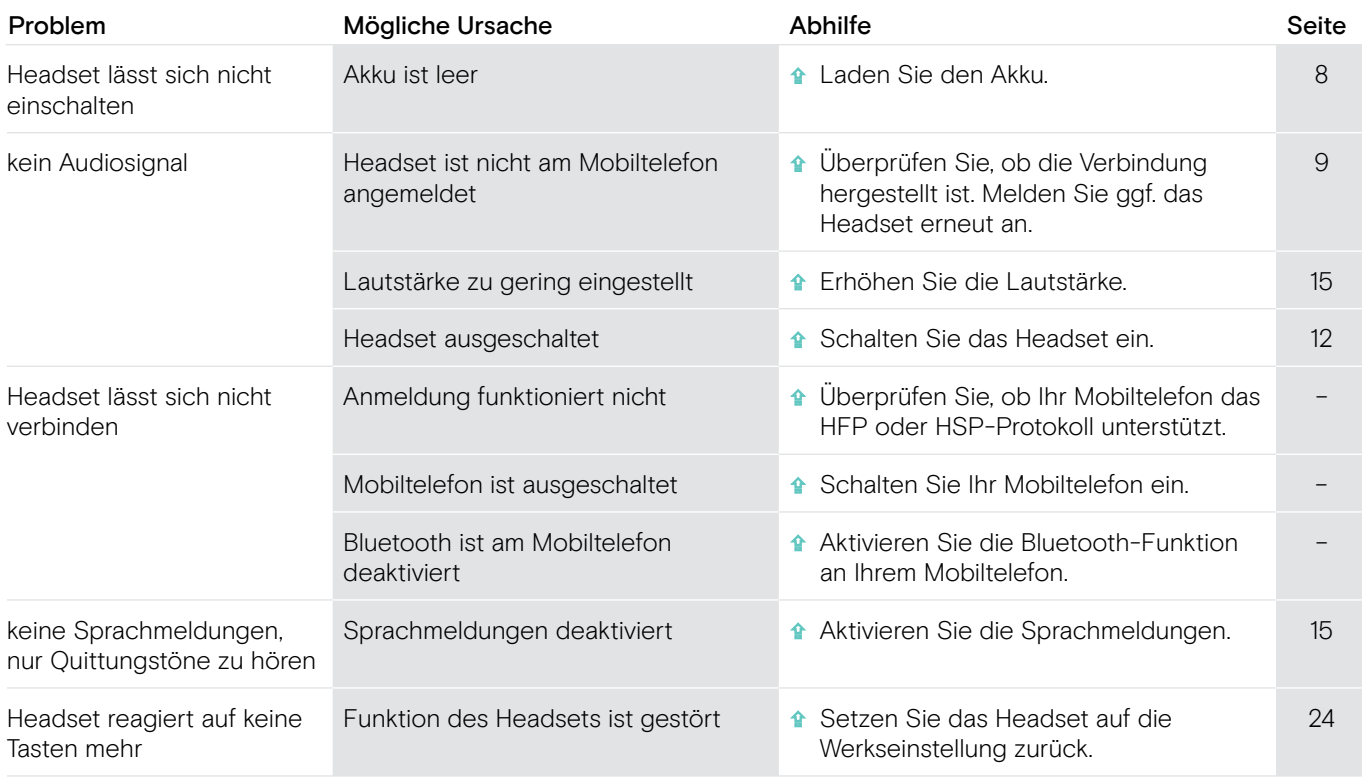

Nehmen Sie Kontakt zu Ihrem EPOS-Partner auf, wenn mit Ihrem Produkt Probleme auftreten, die nicht in der Tabelle stehen, oder sich die Probleme nicht mit den in der Tabelle aufgeführten Lösungsvorschlägen beheben lassen.

Den Partner Ihres Landes finden Sie auf www.eposaudio.com.

### Werkseinstellungen wiederherstellen (Reset)

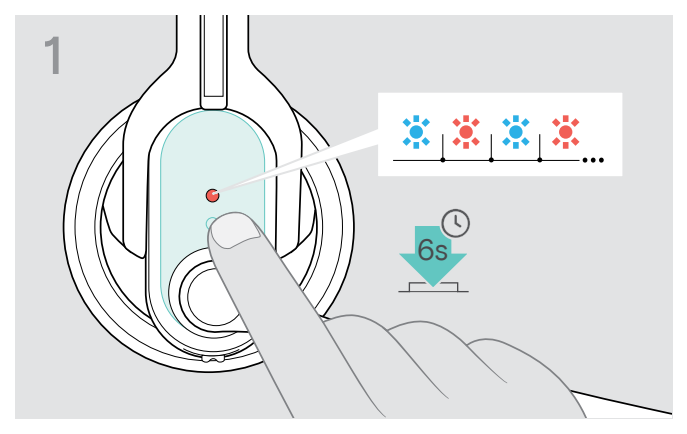

- � Schalten Sie das Headset aus (siehe Seite 12).
- � Halten Sie die Multifunktionstaste gedrückt, bis die LED abwechselnd blau und rot blinkt.

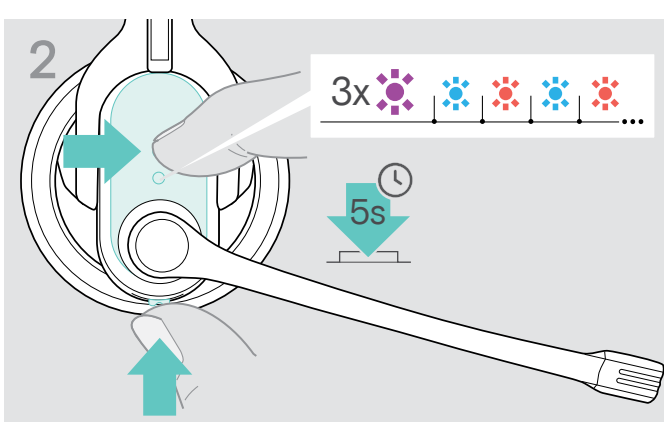

� Halten Sie am Headset die Multifunktionstaste und die Taste Audio gleichzeitig für 5 Sekunden gedrückt. Die LED blinkt 3-mal violett und anschließend abwechselnd blau und rot. Das Headset versucht sich an Bluetooth-Geräten anzumelden (siehe Seite 9).

## Technische Daten

## IMPACT MB Pro 1 | MB Pro 2 Abmessungen (B x H x T) 170 x 175 x 55 mm Gewicht MB Pro 1: 64 g MB Pro 2: 83 g Standby-Zeit bis zu 19 Tage Sprechzeit bis zu 15 Stunden Ladezeit des Akkus 2 h 30 min Akku (eingebaut) Lithium Polymer; 3,7 V; 205 mA Lautsprechertyp dynamisch, Neodym-Magnet Frequenzbereich Lautsprecher 150 - 6.800 Hz (Wideband) 200 – 3.400 Hz (Narrowband) 150 – 15.000 Hz (A2DP/Medien) Schalldruckpegel max. 118 dB SPL (ERP) Mikrofontyp Noise Cancelling Elektret-Kondensatormikrofon Frequenzbereich Mikrofon 150 – 6.800 Hz (Wideband) 200 – 3.400 Hz (Narrowband)

#### Bluetooth-Adapter BTD 800 USB

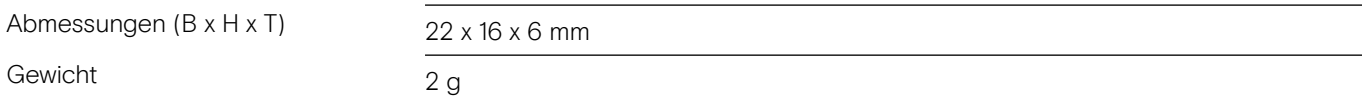

#### IMPACT MB Pro 1 | IMPACT MB Pro 2 | BTD 800 USB

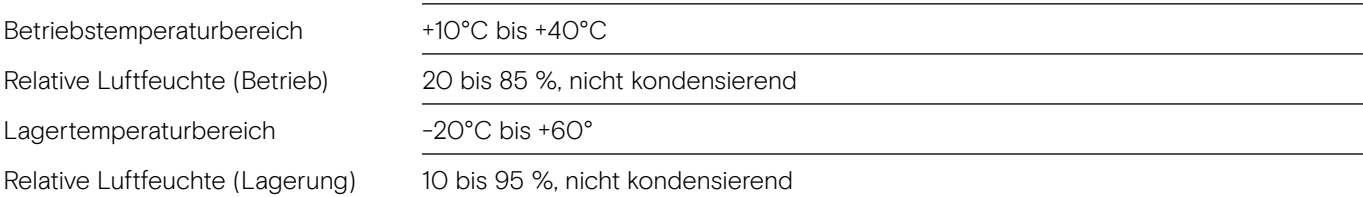

#### Bluetooth

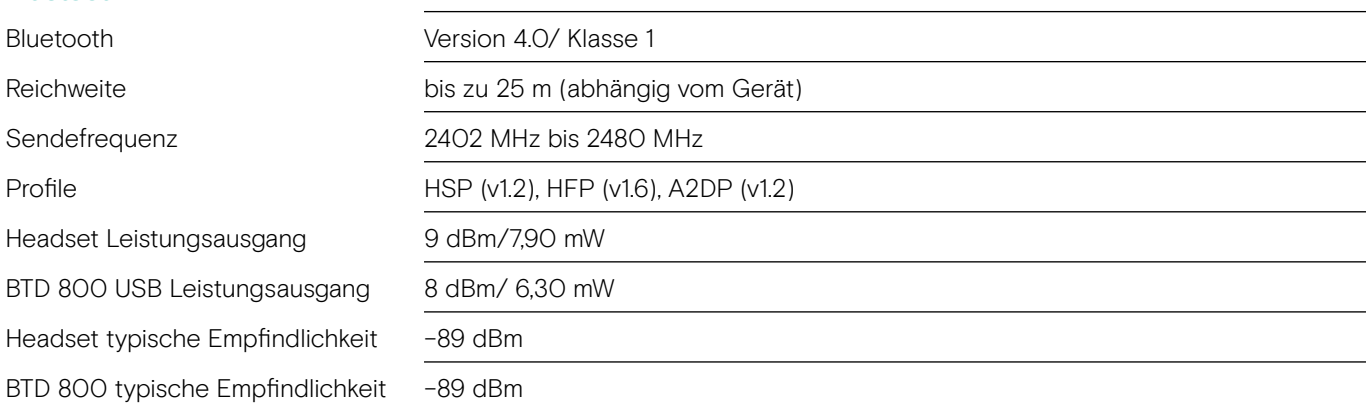

#### Warenzeichen

Die Bezeichnung Bluetooth sowie die Bluetooth-Warenzeichen sind Eigentum der Bluetooth SIG, Inc. DSEA A/S verwendet diese Marke in Lizenz.

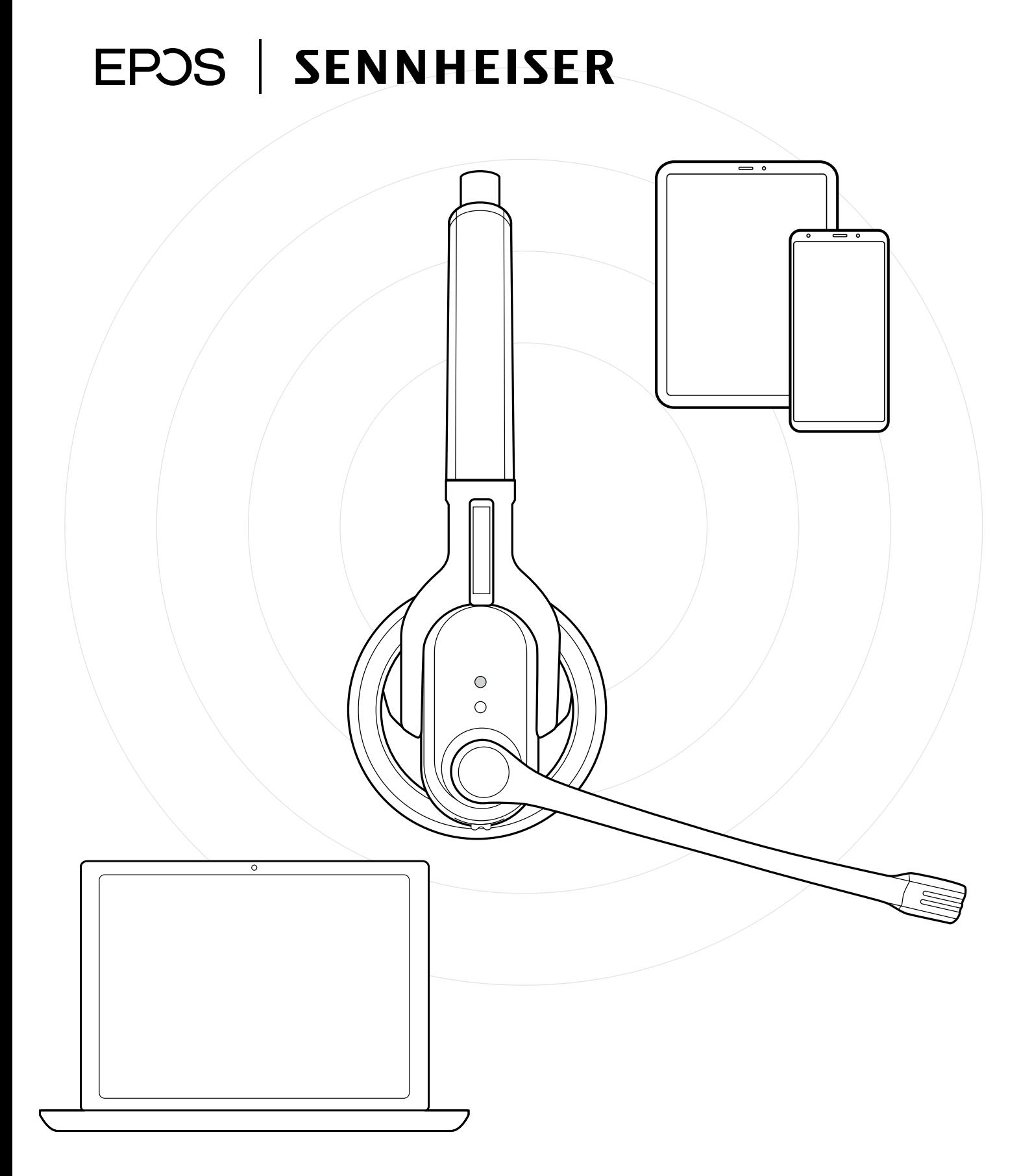

## DSEA A/S

Kongebakken 9, DK-2765 Smørum, Denmark www.eposaudio.com

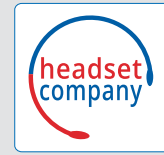

**Comhead Headset Company GmbH**

D i e H e a d s e t S p e z i a l i s t e n Borsteler Chaussee 51 | 22453 Hamburg | Tel.: +49 40 500 580 20 **www.comhead.de**